**AmIRC**

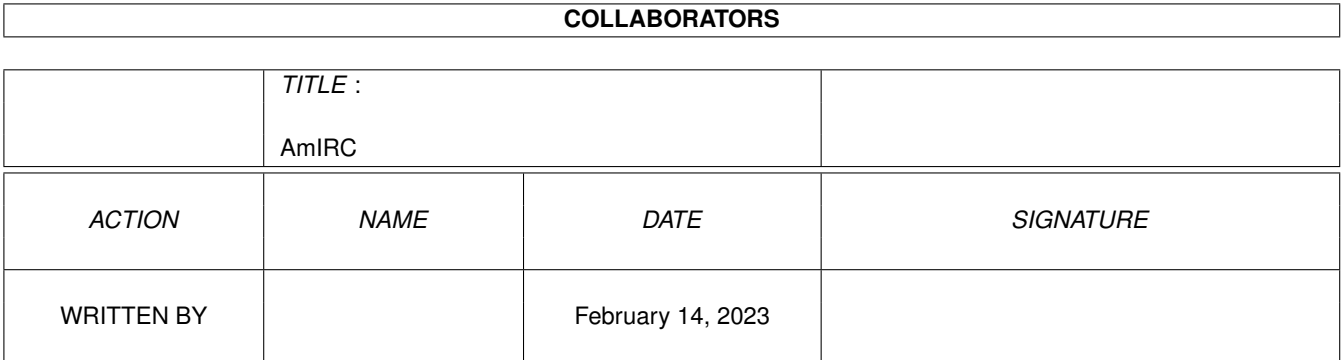

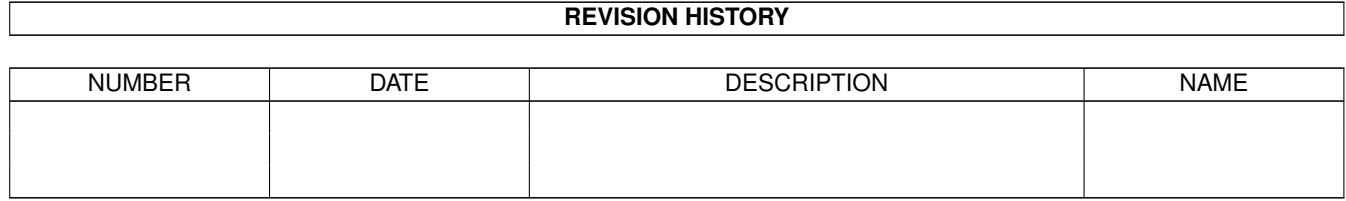

# **Contents**

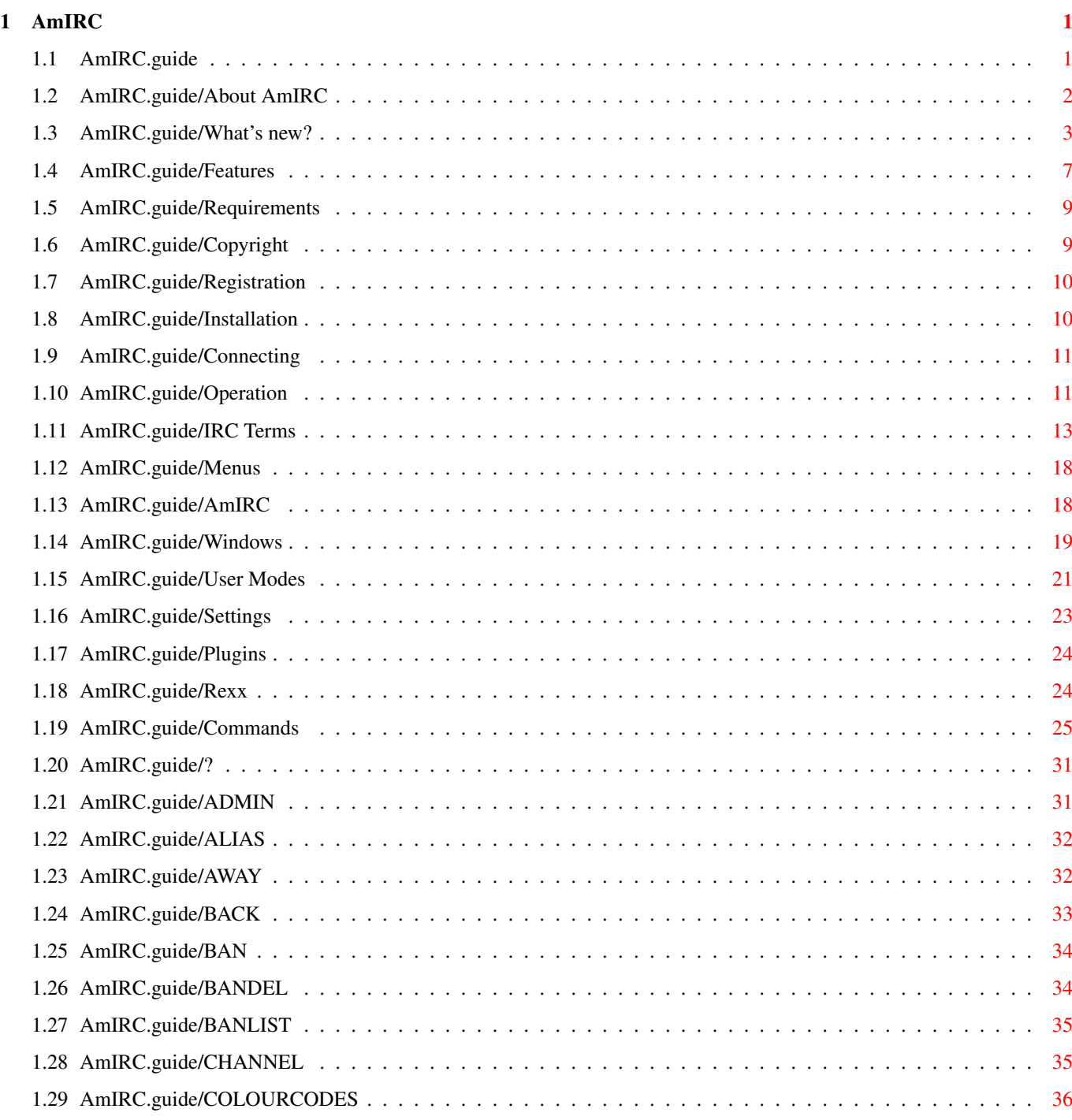

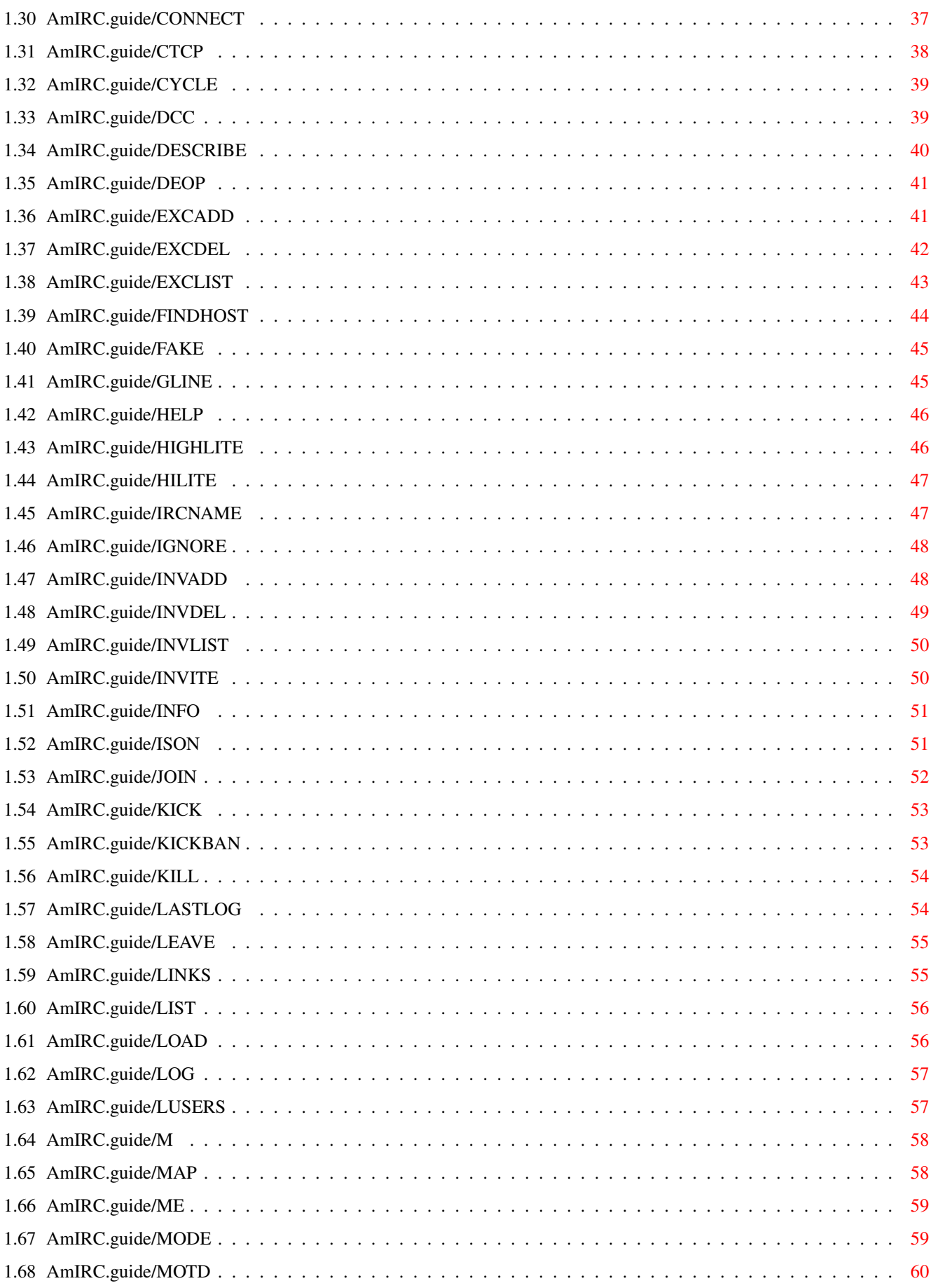

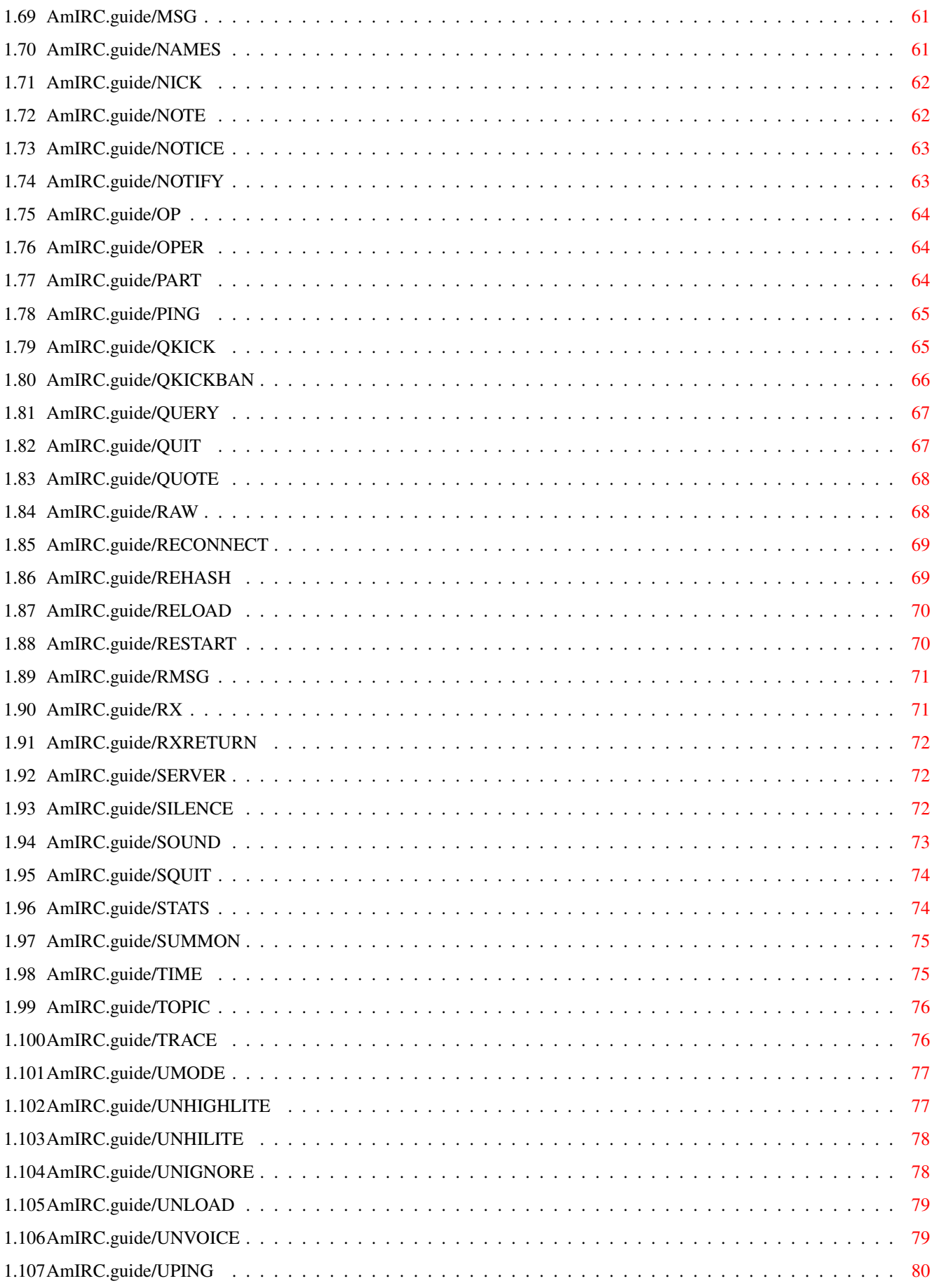

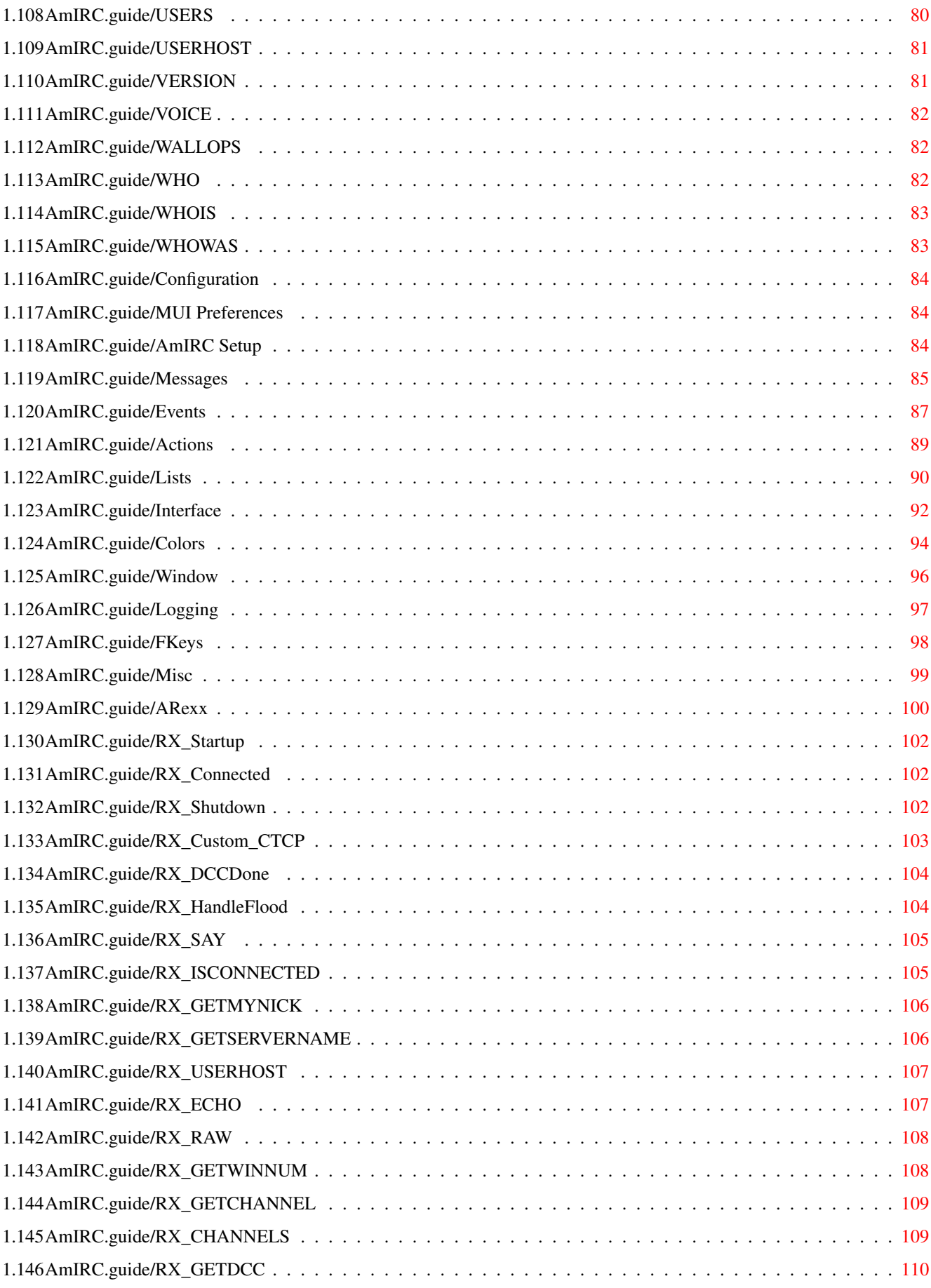

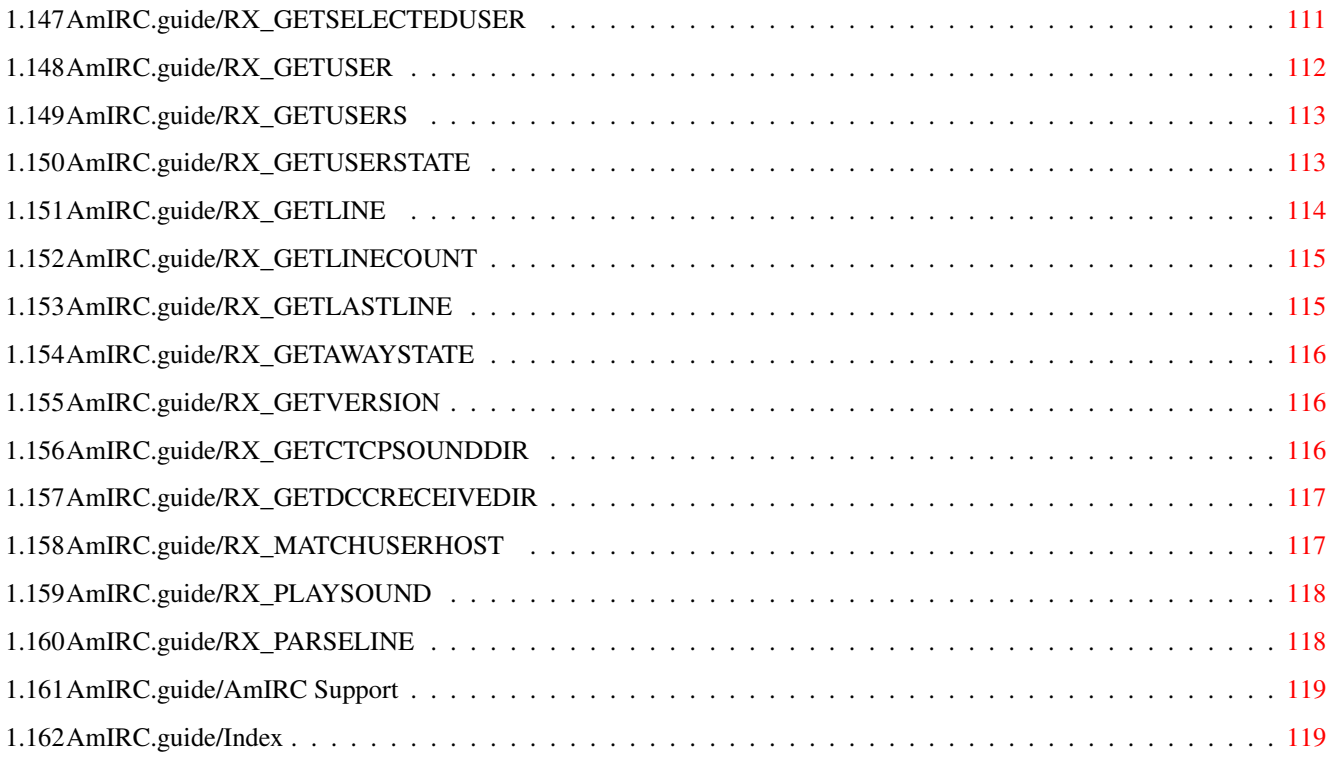

## <span id="page-7-0"></span>**Chapter 1**

# **AmIRC**

#### <span id="page-7-1"></span>**1.1 AmIRC.guide**

AmIRC 3.3 Guide - Table Of Content \*\*\*\*\*\*\*\*\*\*\*\*\*\*\*\*\*\*\*\*\*\*\*\*\*\*\*\*\*\*\*\*\*\*

Welcome to AmIRC, the AmigaOS IRC client (Version 3.3).

Thank you for reading this manual as it will help you make the most out of AmIRC and IRC in general. It will also prevent you from making a fool of yourself by asking silly question during your first IRC sessions.

Please don't forget to also read the Readme file included in the distribution archive as this will contain any last minute info that might be important to you!

To help you find what you want in this manual we've provided you with the following table of content. Feel free to jump directly to the chapter of your choice or you can also just browse through them.

- Introduction -

About AmIRC What is this program all about? What's new? List of all recently added features.

Features

Features of AmIRC.

Requirements What is needed to use AmIRC?

Copyright

Copyrights, author info and more.

Registration Registering your copy. Installation How to install AmIRC. Connecting Let's have a (first) go. Operation Operation at a glance. - Reference Section - IRC Terms Specific IRC vocabulary. Menus What's on the menu? Commands AmIRC at your command. Configuration Customizing your environment. ARexx Heavy magic. - Other Stuff: -

> AmIRC Support How to get help and updates.

Index

#### <span id="page-8-0"></span>**1.2 AmIRC.guide/About AmIRC**

About AmIRC

\*\*\*\*\*\*\*\*\*\*\*

In short, AmIRC is the most versatile IRC client for the Amiga computer. It allows you to chat to other users worldwide over the internet using IRC.

IRC stands for Internet Relay Chat, originally written by Jarkko Oikarinen <jto@tolsun.oulu.fi>. In a nutshell, IRC consists of a network of computers (servers) that are connected to each other via the internet or a LAN, and allow users with proper client software to connect and chat with each other. Within this network, virtual space is divided up into channels, usually with a topic of conversation, where users can talk in groups. During your ventures on IRC you will notice

there are a lot of special expressions and abbreviations. Make sure you have a look at the list of commonly used IRC Terms and expressions in this guide. IRC used to be a technical matter with the user having to type in commands to connect to a network and to send message to a specific channel. AmIRC takes care of the technical part with a comfortable user interface without compromising on flexibility. Over the last years AmIRC has been constantly improved and updated. The already long list of Features was constantly growing resulting in the current version 3.3 with the following new features .

#### <span id="page-9-0"></span>**1.3 AmIRC.guide/What's new?**

What's new?

New since last release: -----------------------

- \* The Configuration window has been re-arranged and features some new options.
- \* AmIRC's Single Window mode now features Tabs to allow you to access the different channels.
- \* The

\*\*\*\*\*\*\*\*\*\*\*

FAKE commands allows you to fake servermessages that will be processed by AmIRC.

- \* New Conference Mode will surpress join and part messages in the channelwindow.
- \* You can now load/unload Plugins from within AmIRC using

LOAD , RELOAD and UNLOAD .

\* If you use a name for a Log File that already exists, AmIRC will now asks if you want to "Append" to it or "Overwrite" it.

\* The

QUERY

command now uniconifies a Query window if it is issued with a nick that is attached to an iconified Query window. You can disable the Query windows from opening when you are away.

\* The Tray window now has a Context Menu (Right Mouse Button menu) through which it can be snapshot, brought to the front or back and closed.

Other recently added features: ------------------------------

- \* From Version 3.0 AmIRC needs a New Keyfile! You will need to upgrade to be able to use this new version to the fullest.
- \* You can now open and close a window by double clicking on it's button in the Tray Window.
- \* AmIRC now supports Mousewheel scrolling.
- \* The Setup window is now layout in MUI Prefs style.
- \* New

RECONNECT command to easily reconnect to a server.

- \* Added IRCNet commands for Ban exceptions and Auto-Invite .
- \* Channel name gadget now has a Context Menu which makes joining and

leaving a channel only a right mouse button away.

- \* The Userlist counter now shows number of users & ops. When channel has a user limit it will become a gauge showing the channel filling.
- \* Channel window and logs now have a (configurable) timestamp.
- \* Any URL sent to the channel will now be underlined and clickable, giving direct access to them. The URL Grabber will get them too for later reference. AmIRC now also recognizes URLs that aren't preceded with http:// and FTP URLs.
- \* AmIRC will ask for a Browser if none can be found using either OpenURL.library, Sendbrowser.amirx or Voyager IPC.
- \* AmIRC will now look for the ENV Variables REALNAME and USER upon start-up and use those if available.

individual message colours set by the sender! Rest assured this feature can be switched off! :) (Use at own risk  $;$ -)

- \* The Channel Limit and Keyword fields are switched between text and string object according to the user's status. i.e. When the user is not allowed to change them, he cannot access them.
- \* The Channel Limit and Keyword fields are hidden when not the modes are not active on a channel.
- \* The Topic is now a text field as long as the user is not a

Channel Operator and the channel has Topic Protection , as the user is not allowed to change the Topic anyway.

- \* When MUI Bubble Help is active, the TOPIC window now comes up with a bubble containing the user who set it and when, as well as the complete topic string.
- \* The Text Input Gadgets now have a popup menu when the right mouse button is pressed when the mouse is on them.
- \* With the new Terminal Login Mode AmIRC will open a mini 'telnet' connection window after the initial server connection. This allows you to bypass any firewalls, use relays etc. (This mode is activated by starting AmIRC from the shell using: "AmIRC TerminalMode" or "AmIRC TM").
- \* New Single Channel Window mode allows to join multiple channels in a single window.
- \* Total Queueing. Now everything which isn't urgent (like KICK s or

MODE

changes) is sent through the output queue to reduce risk of being kicked by a server due to flooding.

- \* INFO Window has an additional Levelmeter which shows the number of unsent messages in the output queue.
- \* AmIRC now also supports Contact Manager and can parse URLs from the URL Grabber to it.
- \* The Scrollback Buffer can now be limited in size via Prefs.
- \* Number of Query Windows can be limited.
- \* AmIRC will now use OpenURL.library, if found, to send the URL to the browser.
- \* AmIRC uses Vapor Update Library to check for new versions upon start-up. When a new version is available it can then be downloaded automatically.
- \* You can now Ban Multiple users at once by multi-selecting them.
- \* Invitations are now shown in an separate Invite requester. The requester can be disabled from the new 'Windows' section in the preferences.
- \* The Lag-O-Meter permanently monitors and shows lag as a three-colour bar underneath the user list. Clicking on the Lag-O-Meter opens the Information window, which has a graphical representation of the current lag, as well as the server name, current lag, last two lag probes and the average lag.
- \* Frequently used channels can be stored in a Favorite Channels window from where you can join them by double-clicking on them.
- \* The new Tray window contains a button for every AmIRC window. Windows can be closed individually by clicking on their 'Hide' gadget. The Tray window shows number of messages in a window and indicates new messages after iconification. (Requires MUI v3.8+)
- \* Dialog windows have a Rename button to change the nick for the window. Useful when someone re-enters IRC with a different nick.
- \* Dialog and Channel windows have an [L] button to enable logging of that window to a file.
- \* AmIRC now uses NList.mcc for it's listviews if found. (Not used with OS2.x)
- \*

DCC windows now have a Cleanup button to delete all finished or aborted transfers at once.

\* The /BACK command resets the Away state no matter what it is.

\*

DCC Receive window has a Replace button to overwrite existing files.

\*

 $DCC$ 

Receive window has a MIMEPrefs button to call up the MIMEPrefs program.

- \* The Auto accept DCC send? menu item allows to start incoming DCC send requests without the need for confirmation.
- \* Files received via DCC are opened in shared mode during transfer, allowing you to play or view them partially while downloading. (Especially for all you MP3 freaks out there:-)
- \* AmIRC now uses MIMEPrefs for viewing files.
- \* AmIRC now has an Plugin API, expect many separately developed extension modules.
- \* The Server list is now divided into Server Groups to allow better organization of different servers of a network.
- \* The Prefs menu has a new Windows section where can be determined which windows will open on start-up.

#### <span id="page-13-0"></span>**1.4 AmIRC.guide/Features**

Features

\*\*\*\*\*\*\*\*

- \* Runs with Genesis, AmiTCP, Miami and AS225 without additional support libraries.
- \* Built-in highly optimized  $DCC$ drivers for SEND, TSEND and MOVE, with asynchronous file I/O and threaded network handling. Supports Drag&Drop sending of files and DCC.
- \* Transparent implementation of DCC CHAT routing all /MSG s automatically via DCC CHAT if applicable, to save runtime and reduce IRC load. Option to automatically accept DCC CHAT connections.
- \* Ultra fast text output and scrolling. Supports Cut&Paste for the list text. Supports proportional fonts.
- \* Internal CTCP flood and DCC bomb protection.
- \* Full support of the 'Undernet' IRC extensions, both reply codes and additional IRC commands.
- \* Intuitive channel display with user list and channel mode overview.

Channel modes can easily be changed via gadgets. Configurable user action list to perform whatever action you like on users in channel by the press of a mouse button. \* Supports QUERY windows for private chat. \* Supports 'smart' banning. \* Versatile ARexx port including server message parsing ("event trapping") and commandline/script interaction. \* Easy command line aliasing. \* Built-in IdentD (automatically disabled if another IdentD is already installed). \* Supports nick notification, highlighting, ignoring, and kickban. \* Versatile event handling allows you to bind sound effects, auto-deiconify or rexx scripts to certain events. \* Server phone book. \* Last nick history stores the nicknames of the last nicks you've send MSGs to, received MSGs from or addressed publicly with 'nick:'. Reference can be used in all commands which require nick names, e.g. /MSG , /OP , /DEOP . Automatic nick expansion on public messages with ':'. \* TAB messaging to automatically cycle the list of last used nicknames with a /MSG prefix. \* Auto rejoin channel on /KICK and auto reconnect to server facility.  $*$  Auto /AWAY after a user-specified idle time-out. Also, auto unaway after sending public and/or private msgs. \* Auto update download. Check for and download new releases with a simple click. \* URL grabber for interfacing with a web browser. (Using

```
OpenURL.library or
           ARexx
            )
```
- \* Support for DALnet extensions.
- \* AmIRC is fully localized thanks to ATO (http://ato.vapor.com/ato).

#### <span id="page-15-0"></span>**1.5 AmIRC.guide/Requirements**

Requirements \*\*\*\*\*\*\*\*\*\*\*\*

What is needed to use AmIRC? ============================

Hardware

--------

AmIRC was written for the Amiga family of computers, and has been tested on Amiga 500, 1000, 1200, 2000, 3000, & 4000 computers in various configurations.

Software

--------

AmIRC requires MUI V3.6 or later in order to run.

AmIRC requires KickStart & WorkBench 2.x or later, with setpatch 40.16 installed.

AmIRC020 requires a 68020 or higher CPU and OS3.0 or newer. This version is optimized for such machines.

If you plan to run a TCP/IP stack and AmIRC among other Internet applications you should have at least 2 megabytes of RAM.

Finally, you need to have a TCP/IP protocol stack running, such as Genesis, Miami, AmiTCP/IP or Amiga Technology's as225r2 TCP/IP protocol stack.

#### <span id="page-15-1"></span>**1.6 AmIRC.guide/Copyright**

Copyright \*\*\*\*\*\*\*\*\*

AmIRC has been designed, developed and written by

Oliver Wagner

Landsberge 5 45549 Sprockhövel Germany E-Mail: <owagner@vapor.com> ©1996-1999 Oliver Wagner All Rights Reserved.

This document was originally written by Laurence Walton <lww@vapor.com> and modified for the 1.65 release by Oliver Wagner, including Ariel Magnum's <amagnum@ibm.net> fine ARexx quide. Updated and revised for the AmIRC v3.3 release by Frank Mosch <frank.mosch@advalvas.be>.

Installer Script ©1995-99 Robert C. Reiswig All Rights Reserved

No part of this archive may be redistributed except with the entire contents of the original archive.

#### <span id="page-16-0"></span>**1.7 AmIRC.guide/Registration**

Registration \*\*\*\*\*\*\*\*\*\*\*\*

Registering AmIRC =================

You may use AmIRC freely for a period of up to 30 days to evaluate the package. After those 30 days, you must either register AmIRC or stop using it completely. During the trial period, AmIRC is limited to an on-line time of 30 minutes, besides that, no functions are disabled.

To register AmIRC, see the included registration utility and assorted documentation. It has all the necessary info and prices. You can also register on-line at http://www.vapor.com/.

Use a credit card and have your keyfile in minutes!

#### <span id="page-16-1"></span>**1.8 AmIRC.guide/Installation**

Installation

\*\*\*\*\*\*\*\*\*\*\*\*

How to install AmIRC ====================

It is strongly suggested that you use AmIRC's installer script. This will make sure all necessary files are in the correct place and will make sure you will have AmIRC up and running in no time. The installer script requires that you have the Amiga installer utility (version 43.3 or later). Once you've unpacked the AmIRC archive you can start the

installation by simply clicking on the install icon in the AmIRC drawer. The installation script will ask you some questions, depending on the experience level you've selected at the start, simply answer them and the installer will do the rest.

If you cannot or prefer not to use the installer utility, a manual install is relatively simple, just move the contents of the archive to a directory of your choice and it's ready to use. If you have met the

#### requirements

for the optimized version of AmIRC, delete the AmIRC file and rename "AmIRC020" as "AmIRC". You might want to copy the "MUI" directory of the AmIRC distribution to MUI:Libs/MUI/ to avoid version confusion.

#### <span id="page-17-0"></span>**1.9 AmIRC.guide/Connecting**

Connecting

\*\*\*\*\*\*\*\*\*\*

Let's have a (first) go =======================

Once you have

installed

AmIRC, you can start the program from WB by clicking on its icon. After a few moments you will be presented with the Server Selection Window. You will need to enter some data into the gadgets of this window in order for AmIRC to be able to log you onto an IRC network. First and foremost you will need to think up some witty and original nickname or handle by which you will be known during your IRC session(s). Make sure you pick an original one as some networks don't allow different users sharing the same name and won't allow you to connect until you try with a name that is not being used. You can supply AmIRC with 4 nicknames which it will subsequently use to try and connect to the network. You also need to provide AmIRC some additional information like your real name (be honest here!). If your TCP/IP stack is already running an IdentD service then you won't need to provide your user name as AmIRC will get it from the stack and the IdentD gadget will be ghosted. Now you are ready to connect AmIRC to an IRC network. Either select a network and server from the list provided or enter the details of your own favourite server.

#### <span id="page-17-1"></span>**1.10 AmIRC.guide/Operation**

Operation

\*\*\*\*\*\*\*\*\*

Operation at a glance =====================

The main AmIRC user interface is laid out in a logical, intuitive manner, making it easy to use. Here's an overview of the main interface:

- \* The main feature of the interface is the Text Listview, where all incoming text is displayed.
- \* Directly below this is the Textinput Gadget, labelled with the nickname that you have chosen. Any text entered here will be sent out to the IRC server.
- \* Directly next to the textinput gadget is the Logging Button marked 'L'. Clicking on it activates the logging of that window to a file.
- \* To the right of the listview is a Scroll Gadget, which enables you to scroll backward through the text in the listview.
- \* At the top left of the listview is a the Channelname Gadget that shows the name of the channel that you have joined.
- \* To the right of the channel name, is the Topic Input/Display Gadget, where the topic of a joined channel is displayed. Many channels have topic protection, which means only channel operators can change the topic. If you can enter text in the topic bar (either because the topic isn't protected or you are a channel operator) you may change the topic of the channel by entering the topic in this gadget, and hitting the 'Enter' key.
- \* To the right of the topic input gadget are theChannel Mode Buttons, which display the current modes for the joined channel. Users with Channel Operator (Ops) status may also use these buttons to change the current channel modes.
	- T Topic Protection: Toggles Topic Protection on/off. If on, the topic can be changed by Channel Operators (Ops) only.
	- N No Messaging: Toggles Messaging on/off. If active, a user can only write to the channel if they have joined it.
	- S Secret: Toggles Secret mode on/off. If active, the channel is invisible until it is joined.
	- I Invite Only: Toggles Invite Only mode on/off. If active, users can only join after they have been invited.
	- P Private: Toggles Private mode on/off. If active, the channel will be invisible in the global channel list.
	- M Moderated: Toggles Moderated mode on/off. If active, only channel operators (Ops) and users with 'voice' can type to the channel.
	- L Limit: Sets a limited number of users allowed on the channel
- K Keyword: Toggles Keyword mode on/off. If active, Users can only join the channel if they give the correct keyword.
- B Ban: Sets/Displays the current Bans active on the channel
- \* Below the channel mode buttons is the User Listview, which shows a current list of users on the joined channel. Double clicking on a users name will perform a

on that user. Clicking once on a users name will set that user as the default to perform other operations on, such as an operation from the configurable user buttons. Pressing the right mouse button when on a name shows a menu where you can select the same functions as the User Buttons below.

- \* Directly below the User Listview is the Lag-O-Meter. This meter indicates how much lag there is on your connection. Double clicking on it will bring up the INFO window.
- \* Below the Lag-O-Meter are the User Buttons. These buttons are configurable from the configuration window, accessible by selecting 'Setup...' from the AmIRC Settings menu.
- \* You can Drag-Highlight text in the listview in order to paste it elsewhere. you will need some type of snap utility such as Newedit or Powersnap in order to past the text into another application. The text is stored in the clipboard. To paste the text inside AmIRC you can use <right-amiga> V.

The TAB key will cycle through the names of people that have previously /MSG'ed you, and insert it into the textinput gadget. Simply enter your message after the "/MSG <user> " in order to

> /MSG them back.

/WHOIS

Entering ':' first in the textinput gadget will automatically publicly address the last person you typed to using the ':' after their nick.

For a full explanation of all AmIRC functions and windows please check out the Reference section.

#### <span id="page-19-0"></span>**1.11 AmIRC.guide/IRC Terms**

IRC Terms

\*\*\*\*\*\*\*\*\*

Specific IRC vocabulary =======================

Here's a list of some commonly used terms and expressions with their respective explanation:

- \* Action: CTCP Action command, executed by a /ME at the beginning of a message.
- Ban: A channel mode set in order to prevent a user or group of users from joining a channel.
- Bot: Short for Robot, a Bot is a script that acts like a user, and can execute a command upon a certain occurrence.
- Client: Software that is written for the purpose of connecting to a server, in this case, an IRC server.
- Channel: A group of users on IRC. A channel will have a name (i/e, #AmIRC), and may or may not have a topic of conversation.
- Channel Mode: The properties of a channel that allow or disallow certain activities. Channel Modes can only be changed or set by Channel Operators. The available channel modes are:
	- Invite Only: If active, This mode allows users to join if they have been invited by someone in the channel.
	- Private: If active, the channel is invisible in the global channel list.
	- Lag: The term which is used when the connection to a server or client is delayed.
	- Limit: If active, sets a limit on the number of users allowed to join a channel.
	- Moderated: If active, only Channel Operators and users with voice may type input to the channel.
	- No Messaging: If active, prevents users from sending a message to the channel until they have joined it.
	- Secret: If active, the channel is invisible until it is joined.
	- Topic Protection: If active, only Channel Operators may set or change the topic of a channel.
- Channel Operator (or OP): A user who has control over a channel. A user who creates a channel is given Op status, and

in turn can give it to anyone else in the channel.

- Chat Network: A network of computers that are interconnected so that anyone on any server in the network may chat with anyone else on any computer in that same network. Here's some major chat networks:
	- ARCnet: Amiga Relay Chat Network, partially running on Amiga servers.
	- IRCnet: Formerly part of EFnet, now split.
	- EFnet: Eris Free Network. The largest IRC network
	- DAL-Net: A different IRC network with some specialized functions that do not appear in typical IRC networks.
	- Undernet: An alternative IRC network

.

.

.

- Command: A message to an IRC server or to a local or remote client. Commands generally begin with a /. See Commands
- CTCP: Client To Client Protocol, A standard for sending commands from one client to another, usually for the purpose of getting information from the remote client. See CTCP
- DCC: Direct Client Connection a standard for creating a direct link between two clients, for the purpose of sending or receiving files, or to carry a more secure conversation. See DCC
- IdentD: IdentD is software that can be run on the client, allowing an IRC server to corroborate the identity of a client. AmIRC has an IdentD built in, and will automatically disable it if an external IdentD is running.
- IRC: Internet Relay Chat Any Network of Computers that run IRC servers for the purpose of allowing users to connect to it using client software made for IRC.
- Kick: The occurrence of a user being removed from a joined channel by a channel operator.
- Lag: Term to specify that the connection is delayed to some extend.
- MOTD: Message Of The Day, A message that may or may not be updated daily, that is meant to be read when connecting to an IRC server.
- Netsplit: An event that occurs when a server goes down that other servers depend on for network packets. Any servers that are

dependant on the crashed server will split from the net, that is, they will still be up and running, with active clients, but any clients on the other side of the crashed unit will appear to have all logged off at once.

- Nick: Short for Nickname, this is an alias that you may pick for yourself.
- \* Op: See Channel Operator.
- Server: A computer that is Running IRC server software, allowing it to be connected to by IRC clients or other servers.
- \* Server Operator: A person in control of an IRC server.
- TLA (Three Letter Abbreviations): Commonly used acronyms, not entirely restricted to 3 letters:
	- AFAIK: As Far As I Know
	- AFK: Away From Keyboard
	- ASAP: As Soon As Possible
	- ATM: At The Moment
	- BRB: (I'll) Be Right Back
	- BBL: (I'll) Be Back Later
	- BBIAB: (I'll) Be Back In A Bit
	- BTW: By The Way
	- CU: Or Cya, See You
	- CUL: Or CUL8R, See You Later, Catch You Later
	- DL: Or D/L, Download
	- FAQ: Frequently Asked Questions
	- FWIW: For What It's Worth
	- FYI: For Your Information
	- IC: I See
	- IIRC: If I Remember Correctly
	- IMHO: In My Humble Honest Opinion
	- L8R: Later
	- LOL: Laughs Out Loud
	- LTNS: Long Time No See
- MOTD: Message Of The Day
- NE1: Anyone
- NP: No Problem
- OTL: Out To Lunch
- PLS: Or PLZ, Please
- PPL: People
- POV: Point Of View
- RE: Welcome back, short for Regards
- ROTFL: Rolls On The Floor Laughing
- RSN: Real Soon Now
- RTFM: Read The F\*\*\*ing Manual
- TIA: Thanks In Advance
- TNX: Or Thnx, Thanks
- TTYL: Talk To You Later
- TTFN: Ta Ta For Now
- UL: Or U/L, Upload
- WB: Welcome Back
- WTF: What(Why) The  $F***$
- Topic: A heading for a channel that may or may not have anything to do with the conversation at hand.
- \* User: A person using an IRC Client to connect to a server to chat.
- \* User Mode: Settings that affect a users properties.
	- Invisible: If this mode is set, a user will be invisible in the global user list. The user will still be visible in the user list of any joined channel, however.
	- Wallops: When set, this mode will allow receiving of messages from the server operator to all operators.
- Userhost: This is the string that defines a user. It consists of the user's chosen nick, login name and domain name. For example: Wupper!jwupper@monorail.denet234.de

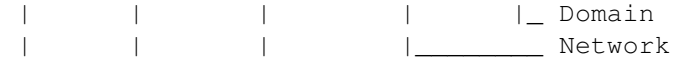

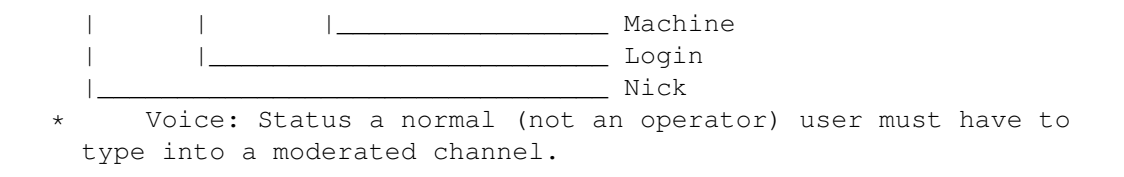

### <span id="page-24-0"></span>**1.12 AmIRC.guide/Menus**

Menus

\*\*\*\*\*

What's on the menu? ===================

> AmIRC AmIRC menu

Windows Windows menu

User Modes User modes menu

Settings Settings menu

Plugins Plugins menu

Rexx

Rexx menu

### <span id="page-24-1"></span>**1.13 AmIRC.guide/AmIRC**

Menus

.

 $=$   $=$   $=$   $=$   $=$ 

AmIRC Menu ----------

Select Server... Opens the server window from which you can select various options for connecting to an IRC server. See Connecting

Reconnect Reconnects to the previously selected server, without having to open de server window. Disconnect Disconnects you from the current server without having to quit AmIRC. Logging Enabled? Toggles logging on/off. Iconify Hides the AmIRC window either in an icon on the Workbench screen or in the WB Tools menu (selectable in MUI Prefs). Help... Opens Amirc.guide for reference while using AmIRC. About AmIRC... Opens a window with information about AmIRC and its Developer. Here you may connect to the AmIRC home page if your browser is running. About MUI... This will open a small window that displays information about the current version of MUI that is installed on your system, also, this window provides the option to register or update your MUI software. Quit Will close the current instance of AmIRC, leaving other instances

open.

#### <span id="page-25-0"></span>**1.14 AmIRC.guide/Windows**

Menus

 $=$ 

Windows Menu ------------

Channel Windows If more than one AmIRC window is opened, you may select one here to pop it to front.

Dialog Windows

If any dialogue windows are open, you may select one here and bring it to front.

Windows List... Shows the tray window where all windows are represented by a button. Hidden windows can be opened by double-clicking that window's button.

Channel List Window... This will produce a window where you may list channels by min. users, pattern matching, or both. Once listed, you may list users on a channel or join it by double-clicking the channel name or selecting 'join channel' gadget. Please note that this function can cause a high load of traffic and may take a while on slow (14.4 or less) connections. Notify Window... In the Notify window you may enter nicks of users that you wish to be notified of their entering/leaving IRC. The 'check period' is how often AmIRC will check for the specified users. Add a nick to the list by clicking in the input text gadget, and typing in the nick. Delete a nick by clicking on it's entry and then click on 'Delete nick' gadget. Favorite Channels... In the Favorite Channels window you can make a list of all your favourite channels allowing you to join them with a simple double mouse-click. DCC-Send Window... Brings up the DCC-Send window where you can specify a user and a file to send to them. This window will also be opened automatically when using the 'DCC send' userbutton on the interface. 'Send Path' is the path (and filename) that will be sent to the user. Enter the name of the user in the textinput gadget at the bottom of the window. The cycle gadget next to the 'Nick' gadget selects either 'DCC Send' or 'DCC Move' protocols. See DCC section for details about these protocols. The 'Reoffer'  $\leftrightarrow$ button allows you to reoffer a (failed) file to the user. The 'Remove Job'

button will remove a complete transfer or if not complete, one click will abort the send and the second click will remove it. Finally, the 'Cleanup' button removes all finished or aborted transfers from the window.

#### DCC-Receive Window...

The DCC-Receive window is very similar to the DCC-Send window. This window will appear automatically on receiving a DCC request. The files will be downloaded to the path entered in the 'Receive Path' field. After a valid path is entered, click on an entry to receive, then click the 'Get' gadget at the bottom. You can also start the transfer by double-clicking on the entry or enabling 'Auto accept DCC send requests' in the

User Modes

menu. If you

are trying to receive after a failed send, you may use the 'Resume' button instead of 'Get'. This will attempt to start transfer where it left off. If you wish to rename the incoming file for whatever reason, you may use the 'Rename' button. The 'Replace' button will cause the received file to replace any present versions. 'Remove Job' will abort an incoming file and remove a completed or aborted file. 'Cleanup' removes all finished or aborted transfers. See

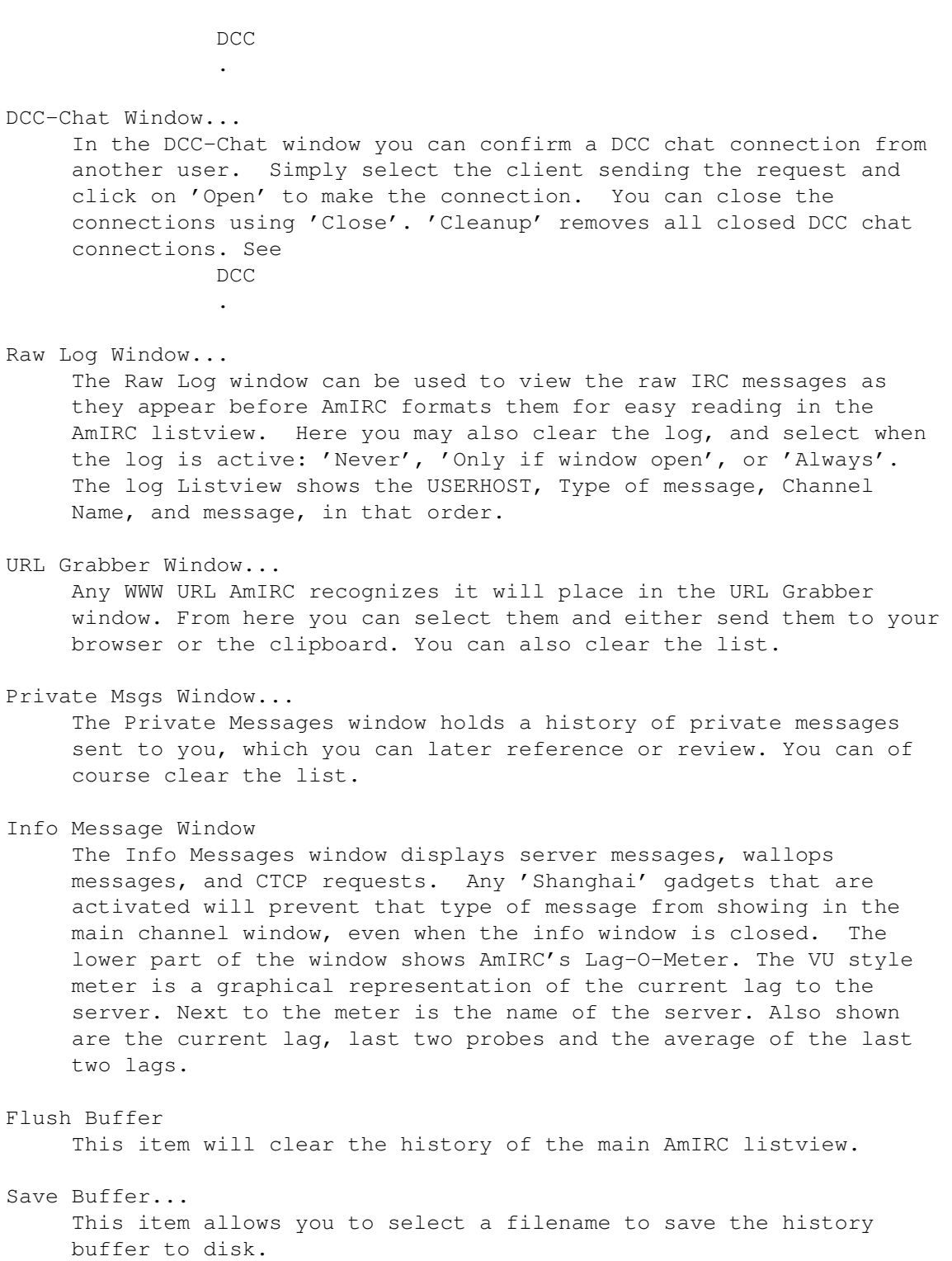

### <span id="page-27-0"></span>**1.15 AmIRC.guide/User Modes**

 $=$ 

Menus

User Modes Menu --------------- Invisible? Toggles wether you're invisible in the global userlist or not. See IRC Terms . Receive Wallops? Toggles wether you will receive messages to all operators or not. See IRC Terms . Receive Server Notices? Toggles wether you receive server notices or not. Marked AWAY? Marks you are AWAY. Auto rejoin on KICK? If set, will automatically attempt to reconnect you to a channel you have been kicked from. Note that if a ban was set with the kick, you will not be able to rejoin. Auto reconnect to server? If set, this will automatically attempt to reconnect you to the server if you are disconnected for any reason. Clone detection Detect wether clones are present. Oper detection Detect IRC Operators. Auto open Dialog Windows? If set, will automatically open chat window upon receipt of a /MSG or DCC chat request. Auto accept DCC chat requests? If set, this will automatically accept DCC chat requests. It will not open a chat window for you, however. Do this by opening the DCC chat window in the Windows menu. Auto accept DCC send requests? If set, this will automatically accept DCC send requests, so downloading will start immediately. Do BEEPs? If set, AmIRC will send audio beeps (or samples, if configured in  $th$ e Events page of the settings requester) for certain events.

```
Play CTCP SOUND requests?
     If checked, AmIRC will acknowledge and play
                /CTCP
                 sound requests,
     if this is configured properly.
Do Color codes?
     Here you can enable the (in)famous
                colour codes
                .
```
#### <span id="page-29-0"></span>**1.16 AmIRC.guide/Settings**

Menus

 $=$ 

Settings Menu

Setup...

Calls the Setup window , allowing you to change the many settings of AmIRC to suit your needs.

MIMEPrefs...

Calls the MIMEPrefs program if present in the AmIRC directory or Prefs:. It allows you to set global MIME settings for view and saving files.

Dialog Window Buttons?

If set, the AmIRC dialogue window will contain 4 gadgets in the upper right corner. These are labelled: 'Whois', 'Ping', 'DCC Chat', & 'DCC Send'. These gadgets will perform their respective functions on the user that the dialogue window is opened to.

Use MIMEPrefs for viewing? If set, AmIRC uses the global MIME settings set with the MIMEPrefs program to determine what program to view the received file with.

Use MIMEPrefs for saving? If set, AmIRC uses the global MIME setting set with the MIMEPrefs program to determine whether and where to save the received file.

Single Channel Window?

If set, AmIRC will only open one channel window at a time. Messages in other channels will still be shown, however, with a reference to the corresponding channel.

#### Load Settings...

Opens a requester allowing you to recall previously saved non-default AmIRC Configurations.

Load settings from default Reloads the last saved default configuration Save Settings Saves the current configuration under the last name set in the 'Save settings as...' menu item. If the settings have not previously been named, they are saved as default. Save settings as... Opens a requester allowing you to choose a filename to save the current AmIRC configuration as other than default. Save as default Saves the current AmIRC configuration as the default start-up configuration. Create icons? If Checked, will create icons for saved configuration files, allowing them to be selected from the Workbench. Save Settings On Exit If checked, this item will cause AmIRC to save the current settings as default upon exiting the program. MUI Settings... Opens the MUI Prefs program for altering the MUI Configurable AmIRC configuration.

#### <span id="page-30-0"></span>**1.17 AmIRC.guide/Plugins**

Menus =====

Plugins Menu ------------

The Plugins menu shows a list of all installed AmIRC plugins. The plugins are located in the Plugins directory in the AmIRC directory. It also allows you to access any Plugin preference that may be available.

#### <span id="page-30-1"></span>**1.18 AmIRC.guide/Rexx**

Menus

 $---$ 

Rexx Menu ---------

This menu will only be present when any ARexx scripts reside in the AmIRC/Rexx/ directory and will display them. AmIRC ARexx scripts should be named with the . amirx extension. From this menu you may execute any existing AmIRC ARexx script. See the full ARexx guide for an in-depth look on ARexx.

#### <span id="page-31-0"></span>**1.19 AmIRC.guide/Commands**

Using the commands in AmIRC. \*\*\*\*\*\*\*\*\*\*\*\*\*\*\*\*\*\*\*\*\*\*\*\*\*\*\*\*

Overview ========

AmIRC has many built-in commands. Some of these commands are processed locally, whereas others are sent to the IRC server.

Commands generally start with a '/' to differentiate them from normal text. If you want to use the / character at the start of normal text, use '//' instead.

Many commands require a channel name as a parameter. AmIRC will automatically fill in the channel name of the current window if you don't specify a channel name on your own.

For commands which require a nick name (e.g. /MSG or /OP, there are three special short-cut arguments:

- The period is replaced with the nickname of the last person you have send a private message to.
- ,

.

The comma is replaced with the nickname of the last person who send a message to you. Be careful with this, since you might easily address the wrong person if someone sends you a message while you are still typing this command!

:

The colon is replaced with the nickname of the last person which you have addressed with a 'Nick:' prefix inside a channel.

You may easily carry a dialogue with a particular user by first clicking on their username in the user list, then any time you hit the TAB key, the input string will be set up with '/MSG <user> ', after which you may type in the message and hit return. This will work after initiating a

DCC Chat request as well. Please note that if you have configured the user list as a separate window, you must reactivate the message window after clicking on a username.

You can also use TAB to complete a nickname by typing only the first character, pressing TAB then will cycle you through all the nicks that start with that character. When you have set an ALIAS you can force AmIRC to use the original command by preceding the command with an exlamation mark (!).

Reference to all AmIRC commands ===================================

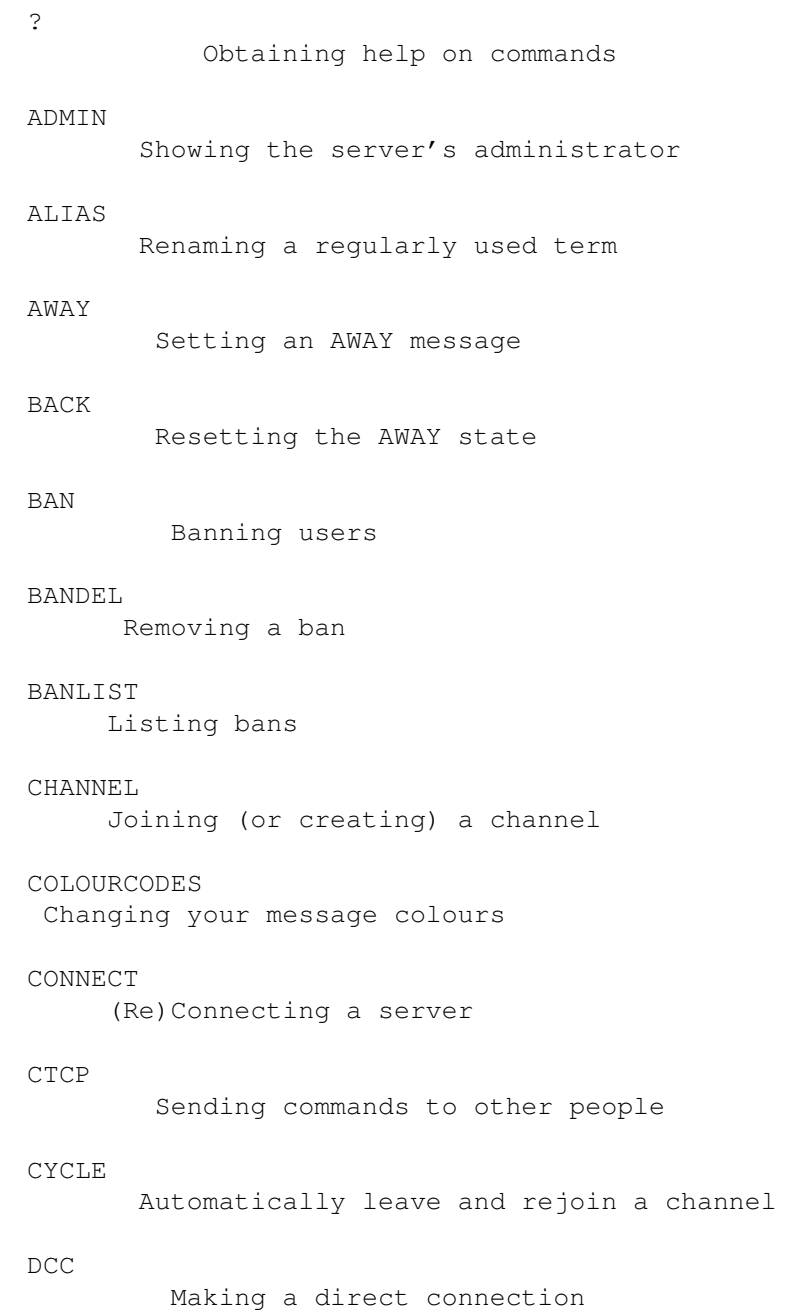

```
DESCRIBE
   Describing to a user
DEOP
       Removing a user's Channel Op status
EXCADD
     Add ban exception(s) (IRCNet)
EXCDEL
     Delete ban exception(s) (IRCNet)
EXCLIST
     Show ban exceptions (IRCNet)
FAKE
        Send fake servercommands to AmIRC
FINDHOST
   Find users using a userhost pattern
GLINE
       Showing list of banned domains
HELP
       Obtaining help on commands
HIGHLITE
   Highlighting text
HILITE
     Highlighting text
IRCNAME
    Changing your nickname
IGNORE
     Ignoring a user
INVADD
     Add auto-invite(s) (IRCNet)
INVDEL
     Delete auto-invite(s) (IRCNet)
INVLIST
     Show auto-invite(s) (IRCNet)
INVITE
     Inviting a user to a channel
INFO
        Showing server information
ISON
        Checking if a user is on IRC
```
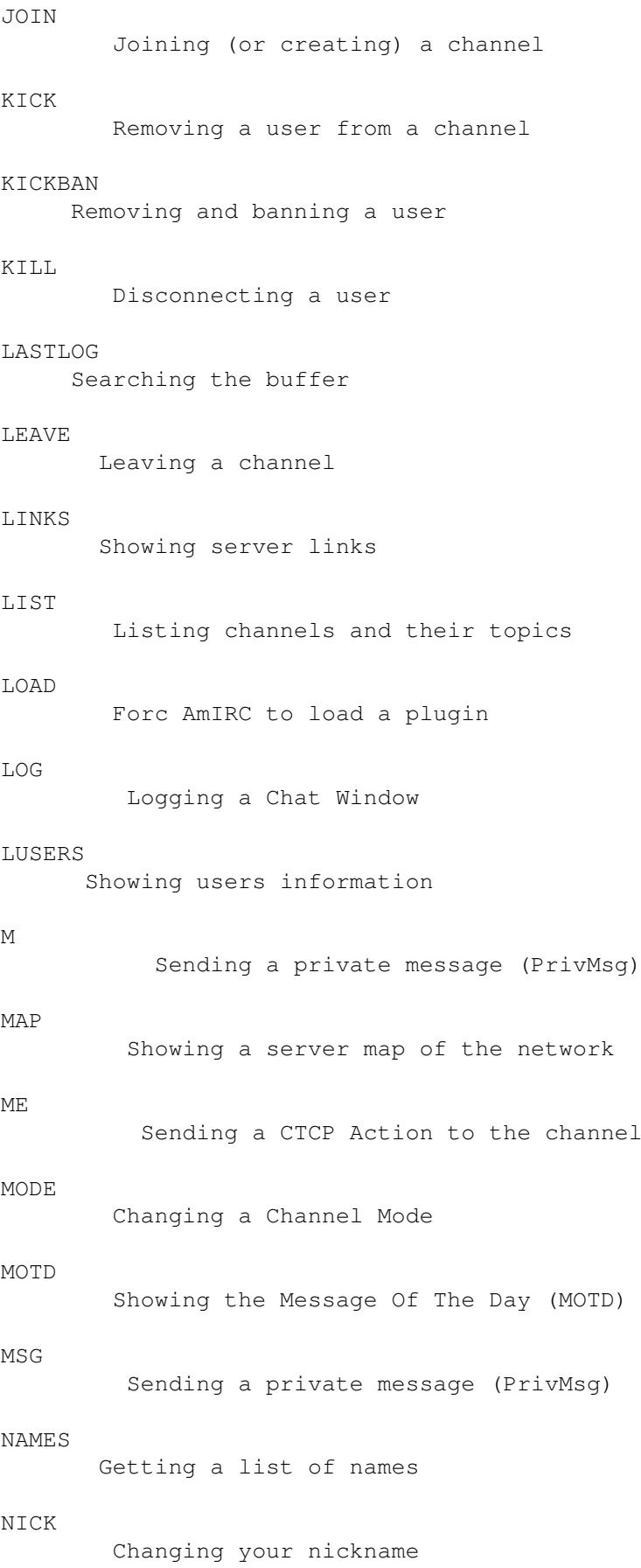

NOTE A look into the past NOTICE Sending a notice to a user NOTIFY Notifying when a user is on IRC OP Setting Channel Operator status OPER Becoming an IRC Operator PART Leaving a channel PING Sending a CTCP Ping QKICK Removing and banning a user QKICKBAN Removing and banning a user QUERY Opening a Query window QUIT Ending an IRC session QUOTE Sending unprocessed string to the server RAW Sending unprocessed string to the server RECONNECT Reconnecting to the current server REHASH Restarting the server RELOAD Force AmIRC to reload a plugin RESTART Restarting the server RMSG Sending a private message (PrivMsg) RX Starting an Arexx command
RXRETURN Using Arexx to the fullest SERVER Connecting to a different server SILENCE Silencing a user SOUND Sending sounds SQUIT Quitting a server STATS Showing the Stats SUMMON Asking a user to come on IRC TIME Query the current time of day TOPIC Viewing or changing a channel's topic TRACE Tracing a user or a server UMODE Changing your own usermode UNHIGHLITE Removing a Highlight entry UNHILITE Removing a Highlight entry UNIGNORE Removing a user from the Ignore list UNLOAD Forc AmIRC to unload a plugin UNVOICE Removing a user's Voice UPING Sending a Ping command USERS Listing users on a server USERHOST Getting USERHOST of a user

VERSION Query the version of the server software VOICE Giving a user a Voice WALLOPS Writing to All Operators WHO Global user pattern matching WHOIS Get information about a user WHOWAS Get information on a nick no longer logged in

## **1.20 AmIRC.guide/?**

```
Commands
========
?
-
Usage: /? [Command]
With this command you can get a list of all available commands. When a
command is added behind it, you get the correct command syntax.
Alternative:
                HELP
                EXAMPLES:
/?
     Will show a list of all available commands
/? Ping
     Will show the correct command syntax for the
               PING
                 command: Usage:
     /PING [nick]
```
### **1.21 AmIRC.guide/ADMIN**

Commands ========

ADMIN

-----

Usage: /ADMIN [Server]

The admin message is used to find the name of the administrator of the given server, or current server if [Server] parameter is omitted.

EXAMPLES:

/ADMIN irctest.vapor.com Shows the information for the server irctest.vapor.com: «Admin» Administrative info about irctest.vapor.com «Admin» Vapor's experimental ARCNet Server «Admin» Oliver Wagner <owagner@vapor.com> «Admin» Slow Mess Clients Welcome(tm)

#### **1.22 AmIRC.guide/ALIAS**

Commands

========

ALIAS

-----

Usage: /ALIAS [Alias [Replacement, %p for alias parameters]

With ALIAS you can make an alias for frequently used terms. You can also add parameters needed for certain commands using %p.

Special Note: When you have set an alias for a command that normally exists in AmIRC, you can force AmIRC to use the original command instead of the alias by preceding it with an exlamation mark.

You can also change Aliases using the Alias Window . EXAMPLES:

/ALIAS Goto Join %p You can now use: /GOTO #Test instead of /JOIN #Test

/!PING

Forces AmIRC to issue the original PING command instead of an alias called PING.

#### **1.23 AmIRC.guide/AWAY**

Commands ======== AWAY ---- Usage: /AWAY [message] When used with the optional [message] argument, it will mark you as being away and send the message to any client sending a MSG to you. Otherwise, it will remove a previously set away message. Related: BACK EXAMPLES: /AWAY eating dinner Will send the message '<nick> is away: eating dinner', where nick is the nickname of the user that is away. /AWAY Will remove a previously set Away Message.

#### **1.24 AmIRC.guide/BACK**

Commands

========

BACK  $----$ 

Usage: /BACK (no arguments)

Where

AWAY

toggles between setting and resetting the Away state. This command always resets the Away state and thus no longer marks you as away.

Related:

AWAY EXAMPLES:

/BACK

Will reset the away state and no longer marks you as away.

## **1.25 AmIRC.guide/BAN**

Commands

========

BAN  $-$ --

Usage: /BAN [channel] userhost [, userhost...]

This command will ban everyone with the specified userhost(s) from entering the channel. With the optional channel argument you can setup a ban on a different channel than the one in which window the command is executed.

Related:

BANDEL

BANLIST

KICK

KICKBAN

QKICK

QKICKBAN EXAMPLES:

- /BAN bill@\*.microsoft.com Will prevent a user called bill in the microsoft.com domain from entering the channel.
- /BAN Amiga bill@\*.microsoft.com Will ban user bill on microsoft.com from entering #Amiga.

### **1.26 AmIRC.guide/BANDEL**

Commands  $=$ BANDEL ------ Usage: /BANDEL [channel] userhost [, userhost...] Will remove a ban on the specified userhost(s) on the (optional) channel. Related:

BAN

BANLIST

KICK

KICKBAN

QKICK

QKICKBAN EXAMPLES:

/BANDEL \*!\*@\*microsoft.com Will remove the ban for the microsoft.com domain.

### **1.27 AmIRC.guide/BANLIST**

Commands ======== BANLIST ------- Usage: /BANLIST [channel] userhost [, userhost...] Shows a list of bans currently active on the (specified) channel. Related: BAN BANDEL KICK KICKBAN QKICK QKICKBAN EXAMPLES: /BANLIST Shows a list of all bans on the currently active channel.

## **1.28 AmIRC.guide/CHANNEL**

Commands

========

CHANNEL

-------

Usage: /CHANNEL channel[,channel[,...]] [key[,key,...]]

Join a channel on the IRC. If the channel doesn't exists, it is automatically created.

There are two kinds of channels: Channel names starting with an # are global channels and available on all IRC servers which are connected to the net you are currently on. Channels which begin with & are local to the chat server you are connected to.

If a channel requires a special keyword to join, you can submit this after the channel name.

AmIRC will look for a channel window which isn't currently bound to a channel. If it doesn't find one, a new window will be created and bound to this channel.

Alternative:

 $JOTN$ Related: CYCLE LEAVE PART QUIT EXAMPLES:

/CHANNEL #Amiga Join the channel #Amiga

/CHANNEL #Amiga,#AmIRC Join the channels #Amiga and #AmIRC

/CHANNEL #Secret Booh Join the channel #Secret that protected with keyword Booh.

#### **1.29 AmIRC.guide/COLOURCODES**

Commands ========

COLOURCODES

-----------

Usage: Ctrl-C [Text Colour],[Background Colour]

Please note that this feature is not really a command, but it can be used to control the colour(s) in which a (public) text appears. Both the text and the background colour can be changed by first pressing Ctrl^C (That's the 'Ctrl' key + the 'C' key simultaneously!). followed by either one (for the text colour) or two values (text and background). In most fonts Ctrl^C is displayed as a box (unknown character). You can have multiple colour changes in a single text, all preceded by Ctrl^C. Here's a list of available colours and their respective values:

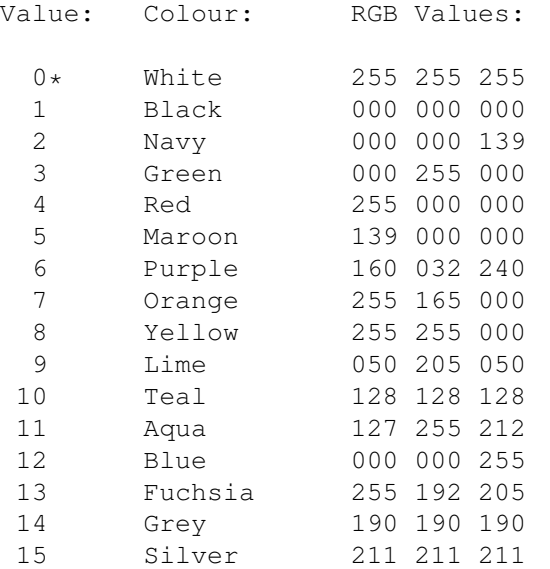

\*Please note that background colour 0 is the standard list background colour.

EXAMPLES: ([CTRL^C] indicates pressing CTRL and C simultaneously)

This text is [CTRL^C]4 RED. When this line is sent to a channel the word RED will be displayed in..... red.

I like [CTRL^C]8,1 Colours [CTRL^C]1,0 a lot. Here the word Colours will be Yellow on a Black background.

#### **1.30 AmIRC.guide/CONNECT**

Commands

========

CONNECT

-------

Usage: /CONNECT server [port [remote server]]

The CONNECT command can be used to force a server to try to establish a new connection to another server immediately. CONNECT is a privileged command and is available only to IRC Operators. If a [remote server] is given then the CONNECT attempt is made by that remote server to the given server and port.

EXAMPLES:

/CONNECT test1.irc.com Will connect test1.irc.com to the currently connected server

#### **1.31 AmIRC.guide/CTCP**

Commands

CTCP

========

----

Usage: /CTCP nick request

CTCP or Client To Client Protocol is a standard for sending commands to other clients on IRC. Basically, CTCP messages are simply private messages that include a code to alert the receiving client (not user) to respond to the command.

CTCP commands are typically used to get information from the receiving client, such as '/CTCP time', or '/CTCP version'. Even DCC

sends a

```
request via CTCP to the receiving client, asking to initiate a direct
connection.
```
Related:

ME

DCC

SOUND

TIME

**OUERY** 

VERSION EXAMPLES:

/CTCP Franky Version This will return the version of Franky's client: «Reply» Franky VERSION AmIRC/AmigaOS 1.118 by Oliver Wagner  $\leftarrow$ owagner@vapor.com> : http://www.vapor.com/amirc/ : [#00000000] : This space for rent. Mail <ads@vapor.com> for more info.

/CTCP Bert Time

This will show the time set on Bert's machine: «Reply» Bert TIME Tue Jan 13 10:54:23 1998

#### **1.32 AmIRC.guide/CYCLE**

Commands

========

CYCLE

 $-----$ 

Usage: /CYCLE [channel]

With CYCLE you can make AmIRC automatically leave and join a (specified) channel. This can be useful when you want to check a changed user mode on a channel. When no channel name is given, the currently active channel will be 'cycled'.

Related:

CHANNEL

JOIN

LEAVE

PART EXAMPLES:

/CYCLE

Will make AmIRC leave and join the currently active channel.

/CTCP #Amiga Will make AmIRC leave and join #Amiga, no matter what channel is active.

«Reply» Bert TIME Tue Jan 13 10:54:23 1998

### **1.33 AmIRC.guide/DCC**

Commands

========

DCC

 $---$ 

Usage: /DCC [SEND|MOVE|CHAT|SCHAT|GET|RESUME|LIST] [nick] [parameters] or: /DCC CLOSE [SEND|GET|CHAT|SCHAT] nick [parameters]

DCC or Direct Client Connection is a protocol that IRC clients can use to communicate directly with each other, bypassing the IRC server. The reason for this is to form a faster, more stable and direct connection through which users can transfer files, or send private messages.

Note that AmIRC has its own set of Highly Optimized DCC protocols built-in, and does not require external DCC utilities.

The most common use of DCC is for transferring files between two clients. The initiating client will send a message through the IRC server, telling the receiver that a connection is requested. At this time, the receiver will either accept or reject the offer for the connection. If the receiver accepts the connection, the initiating client will proceed to send the information directly to the receiver. If the connection is refused, the initiating client will simply time-out the attempt to connect.

Another use of the DCC standard is DCC chat, which, like DCC Send, will send a CTCP request to the receiving client to set up a direct link. In this case, however, the purpose of the link is for users to send messages to each other. Because the messages are sent through the direct link, and do not pass through the IRC server, this method of sending messages is much more private than using the IRC's private message (

MSG ) command. With AmiRC, it must be noted that a DCC Chat request will not open a dialogue window for you, instead, when DCC chat is initiated and accepted, all privmsg's (

MSG

) to the receiving user

will be sent through the DCC link. If you wish to have a dialogue box for chatting, the best way to do this is to highlight the users's name in the userlist by clicking on it and then click on the 'Query' button below the listview. This will open a window that has several options within it. From here, you can

> PING or WHOIS

the other user, or you may

initiate a 'DCC Send' or 'DCC Chat'. Starting a 'DCC Chat' from this window will allow you to carry on a dialogue with the remote user through the window.

EXAMPLES:

/DCC send Franky AmIRC20.lzx Will send a request to Franky to transfer a file called AmIRC20.lzx. When Franky (auto-)accepts transfer will begin.

/DCC move Franky AmIRC20.lzx Will basically do the same as 'DCC Send' but it is capable of resuming an aborted or failed transfer. It looks in the receiving directory and if a file with the same name if found it will send a 'DCC Resume' instead of 'DCC Send'.

#### **1.34 AmIRC.guide/DESCRIBE**

Commands ======== DESCRIBE -------- Usage: /DESCRIBE nick describe-text DESCRIBE is used to 'describe' something to another user. Related: ME MSG EXAMPLES: /DESCRIBE John It is nice weather here Send the following text to user John: «Describe» <nick> It is nice weather here Where <nick> is your nickname.

#### **1.35 AmIRC.guide/DEOP**

Commands ======== DEOP ---- Usage: /DEOP [channel] nick[,nick...] Will remove the Channel Operator status of one or several users. Note that the user issuing the command needs to be Channel Operator himself. Related: OP EXAMPLES: /DEOP Billy Removes Channel Operator status from a user called Billy. /DEOP #Amiga Billy,John Removes Channel Operator status from users Billy and John on the

### **1.36 AmIRC.guide/EXCADD**

channel #Amiga.

Commands ======== EXCADD ------ Usage: /EXCADD [channel] userhost [, userhost...] With this (IRCNet specific!) command you can add exceptions to your ban . This way you can prevent a (friendly) user from being banned by you. With the optional channel argument you can setup an exception for a different channel than the one in which window the command is executed. Related: BAN BANDEL BANLIST EXCDEL EXCLIST KICK KICKBAN QKICK QKICKBAN EXAMPLES: /EXCADD bill@\*.microsoft.com Will add a user called bill in the microsoft.com domain to your ban exceptions, preventing you from banning him. /EXCADD Amiga bill@\*.microsoft.com Will prevent user bill on microsoft.com from being banned on #Amiga.

### **1.37 AmIRC.guide/EXCDEL**

Commands

========

EXCDEL

------

Usage: /EXCDEL [channel] userhost [, userhost...]

With this (IRCNet specific!) command you can delete exceptions to your

ban

. With the optional channel argument you can remove an exception for a different channel than the one in which window the command is executed.

Related:

BAN

BANDEL BANLIST

EXCADD

EXCLIST

KICK

KICKBAN

QKICK

QKICKBAN EXAMPLES:

```
/EXCDEL bill@*.microsoft.com
    Removes a user called bill in the microsoft.com domain from your
    ban exceptions, allowing you from banning him again.
```
/EXCDEL Amiga bill@\*.microsoft.com Allows you to ban user bill on microsoft.com on #Amiga again.

#### **1.38 AmIRC.guide/EXCLIST**

Commands

========

EXCLIST -------

Usage: /EXLIST [channel]

This (IRCNet specific!) command shows you all domains that are excluded from your

bans

. With the optional channel argument you can view an exceptions list for a different channel than the one in which window the command is executed.

Related:

BAN BANDEL BANLIST

EXCADD

EXCDEL

KICK

KICKBAN

QKICK

QKICKBAN EXAMPLES:

#### /EXCLIST

Will show a list of all userhosts that are excluded from banning on the currently active channel.

#### /EXCLIST Amiga

Will show a list of all userhosts that are excluded from banning on #Amiga.

### **1.39 AmIRC.guide/FINDHOST**

Commands

========

FINDHOST

--------

Usage: /FINDHOST [channel|ALL] userhost

With this command you can search for a user using a userhost pattern. AmIRC will return all users matching the pattern on the currently active channel. Alternatively you can specify which channel will be searched in. With the ALL argument you can search the entire network.

Related:

USERS

USERHOST

WHO EXAMPLES:

/FINDHOST \*.vapor.com Will list all users at the vapor.com domain on the currently active channel.

```
/FINDHOST #Amiga *.vapor.com
     Shows all users at the vapor.com domain on #Amiga.
/FINDHOST all *.com
     Shows all users at the .com domain on the network.
```
#### **1.40 AmIRC.guide/FAKE**

Commands ========

FAKE ----

Usage: /FAKE server\_data

With this command you can fake data that a server normally sends to AmIRC. This is mainly useful for debugging purposes when, for instance, writing a script. This way you will be able to test AmIRC's reaction on certain incoming data from a server.

EXAMPLES:

- /FAKE :Bill!Boss@Microsoft.com JOIN #LameOS Will result in AmIRC reporting that: -> Bill(Boss@Microsoft.com) has joined channel #LameOS
- /FAKE :Bill PRIVMSG #LameOS Anyone got pie for me? Will show the following in the channel window of #LameOS: Bill | Anyone got pie for me?

### **1.41 AmIRC.guide/GLINE**

Commands ========

GLINE

-----

Usage: /GLINE [gline]

GLINE returns a list of all (partial) domains that are banned from the network. The optional parameter is used as a mask.

EXAMPLES:

/GLINE Returns all domains banned from the network.

### **1.42 AmIRC.guide/HELP**

Commands

 $=$ 

HELP

 $---$ 

Usage: /HELP [Command]

With this command you can get a list of all available commands. When the optional command parameter you get specific help about that command.

Alternative:

? EXAMPLES:

/HELP

Will show a list of all available commands

/HELP Ping Will show additional help about the PING command.

## **1.43 AmIRC.guide/HIGHLITE**

Commands

HIGHLITE --------

========

Usage: /HIGHLITE [item]

HIGHLITE can be used to light up certain texts. They will be shown in a colour that's defined in the Settings

You can also change Highlighting using the Hilight Window

.

.

Alternative:

HILITE Related: UNHIGHLITE UNHILITE EXAMPLES:

/HIGHLITE MyName

```
Whenever AmIRC encounters MyName it will be shown in the Hilighted
colour.
```
### **1.44 AmIRC.guide/HILITE**

Commands

========

HILITE

------

Usage: /HILITE [item]

HIGHLITE can be used to light up certain texts. They will be shown in a colour that's defined in the Settings .

You can also change Highlighting using the Hilight Window

.

Alternative:

HIGHLITE Related: UNHIGHLITE

UNHILITE EXAMPLES:

/HILITE MyName Whenever AmIRC encounters MyName it will be shown in the Hilighted colour.

### **1.45 AmIRC.guide/IRCNAME**

Commands

========

IRCNAME -------

Usage: /IRCNAME [new name]

IRCNAME is used to give yourself a nickname or change your current one. If the chosen nick is already in use, you will be notified of this and prompted for a new nick.

Alternative:

NICK EXAMPLES:

/IRCNAME Phalanx Sets your nickname to 'Phalanx'

#### **1.46 AmIRC.guide/IGNORE**

Commands

 $=$ 

IGNORE ------

```
Usage: /IGNORE [userhost|nick [[+|-]TEXT [+|-]PRIV [+|- -]CTCP
[+|-]ALL]]
```
IGNORE can be used to ignore messages coming from an annoying user. You can set different levels of ignoring:

text - This will block only text. priv - This will block all private messages. ctcp - You won't receive any CTCP request. all - All traffic will be blocked.

Related:

SILENCE

UNIGNORE EXAMPLES:

```
/IGNORE bill@user1.microsoft.com +priv
     This will ignore all PrivMsgs (
                MSG
                ) sent by the offending user.
```
/IGNORE Bill -ctcp Removes CTCP ignores of Bill

#### **1.47 AmIRC.guide/INVADD**

Commands

========

INVADD ------ Usage: /INVADD [channel] userhost [, userhost...] With this (IRCNet specific!) command you can add users to your auto-invite list. This way you automatically invite them to a (specified) channel whenever they log onto IRCNet. With the optional channel argument you can setup an auto-invite for a different channel than the one in which window the command is executed. Related: INVDEL INVLIST INVITE EXAMPLES: /INVADD bill@\*.microsoft.com Will add a user called bill in the microsoft.com domain to your auto-invite list causing you to automatically invite him when he logs on. /INVADD Amiga bill@\*.microsoft.com

Will make you auto-invite user bill on microsoft.com to #Amiga.

#### **1.48 AmIRC.guide/INVDEL**

Commands

========

INVDEL ------

Usage: /INVDEL [channel] userhost [, userhost...]

With this (IRCNet specific!) command you can remove users from your auto-invite list. With the optional channel argument you can remove an auto-invite for a different channel than the one in which window the command is executed.

Related:

INVADD

INVLIST

INVITE EXAMPLES:

```
/INVDEL bill@*.microsoft.com
    Removes a user called bill in the microsoft.com domain from your
     auto-invite list.
/INVDEL Amiga bill@*.microsoft.com
```
Stops you from auto-inviting user bill on microsoft.com to #Amiga.

### **1.49 AmIRC.guide/INVLIST**

Commands

======== INVLIST

-------

Usage: /INVLIST [channel]

This (IRCNet specific!) command shows you all domains that are automatically invited

to the (specified) channel. With the optional channel argument you can view the auto-invites for a specific channel.

Related:

INVADD

INVDEL

INVITE EXAMPLES:

/INVLIST Will show a list of all userhosts that are automatically invited to the currently active channel.

/INVLIST Amiga Will show a list of all userhosts that are automatically invited to #Amiga.

### **1.50 AmIRC.guide/INVITE**

Commands

 $=$ 

INVITE ------

Usage: /INVITE [channel] nick

Invites a user to the channel given in the argument, regardless of wether the channel exists. If the named channel is invite only(+i) , the user performing the command must be a channel operator for that channel. When receiving an invitation you will be presented with a requester. Related:

INVADD

INVDEL

INVLIST EXAMPLES:

```
/INVITE freddie #AmIRC
    Invites 'freddie' to join #AmIRC.
```
#### **1.51 AmIRC.guide/INFO**

Commands

========

INFO  $---$ 

```
Usage: /INFO [server]
```
The INFO command is required to return information which describes the server: its version, when it was compiled, the patch level, when it was started, and any other miscellaneous information which may be considered to be relevant. If no parameter is submitted the currently connected server will be shown.

EXAMPLES:

/INFO

Will return information about the server the user is currently connected to.

#### **1.52 AmIRC.guide/ISON**

Commands

========

ISON

```
Usage: /ISON nick [nick [nick [...]]]
```
Quickly returns the user's nick if it is found, does nothing if it is not.

Related:

WHOIS

WHOWAS

 $MH \cap$ EXAMPLES:

/ISON Kenneth

Returns: '<ISON>Kenneth', if nick 'Kenneth' is found on the server.

#### **1.53 AmIRC.guide/JOIN**

Commands

========

JOIN ----

Usage: /JOIN channel[, channel[, ...]] [key[, key[, ...]]]

```
Join a channel on the IRC. If the channel doesn't exists, it is
automatically created.
```
There are two kinds of channels: Channel names starting with an # are global channels and available on all IRC servers which are connected to the net you are currently on. Channels which begin with & are local to the chat server you are connected to.

If a channel requires a special keyword to join, you can submit this after the channel name.

AmIRC will look for a channel window which isn't currently bound to a channel. If it doesn't find one, a new window will be created and bound to this channel.

Alternative:

CHANNEL Related: CYCLE LEAVE PART QUIT EXAMPLES: /JOIN #Amiga Join channel #Amiga /JOIN #Amiga,#AmIRC Join channels #Amiga and #AmIRC

/JOIN #Secret Booh Join channel #Secret with keyword Booh.

### **1.54 AmIRC.guide/KICK**

Commands

========

KICK  $---$ 

Usage: /KICK [channel] nick [reason]

Forcibly removes a user from the named channel. The user sending the /KICK command must be a Channel Operator of the channel. If the optional [reason] is given, it will be shown as the reason for the kick.

Related:

BAN

BANDEL

BANLIST

KICKBAN

QKICK

QKICKBAN EXAMPLES:

```
/KICK #AmIRC Freddie Take it outside!
    Forces 'Freddie' from channel #AmIRC with the reason 'Take it
    outside!'.
```
### **1.55 AmIRC.guide/KICKBAN**

Commands

========

KICKBAN

-------

Usage: /KICKBAN [channel] nick [reason]

BAN

Forcibly removes a user from the named channel and prevents him from re-entering with a ban. The user sending the /KICKBAN command must be a channel operator of the channel. If the optional [reason] is given, it will be shown as the reason for the kick & ban.

Related:

BANDEL BANLIST KICK QKICK

QKICKBAN EXAMPLES:

/KICKBAN #AmIRC Freddie You dirty pirate! Forces 'Freddie' from channel #AmIRC with the reason 'You dirty pirate!' and cannot re-enter because he's banned.

### **1.56 AmIRC.guide/KILL**

Commands ========

KILL  $---$ 

Usage: Usage: /KILL nick comment

This command allows IRC Operators to disconnect abusive users from the network.

EXAMPLES:

/KILL Pierat You're not wanted here! Disconnects user Pierat with the reason 'You're not wanted here!'

#### **1.57 AmIRC.guide/LASTLOG**

Commands ========

LASTLOG

-------

Usage /LASTLOG [undefined]

Searches back through AmIRC's buffer and displays all occurrences of the specified text.

EXAMPLES:

/LASTLOG amirc Searches and displays all lines from the buffer containing the text 'amirc'.

#### **1.58 AmIRC.guide/LEAVE**

Commands

========

LEAVE -----

Usage: /LEAVE [Channel[, Channel[, ...]]

Leaves a channel. If you don't give a channel name as a parameter, the channel currently bound to the window in which in the command is entered will be left.

Alternative:

PART Related: CHANNEL

CYCLE

JOIN EXAMPLES:

/LEAVE

Leave the channel currently bound to this window.

/LEAVE #AmigaGER Leave channel #AmigaGER.

### **1.59 AmIRC.guide/LINKS**

Commands

========

LINKS

-----

Usage: /LINKS [pattern]

LINKS shows which server of the IRC network is connected to which other server. The optional [pattern] can be used to limit the shown server with a mask.

Related:

MAP EXAMPLES:

/LINKS \*.\*com Shows all links with servers ending with .com

### **1.60 AmIRC.guide/LIST**

Commands

========

LIST  $----$ 

```
Usage: /LIST [pattern] [MIN minusers]
```
Shows the

Channel List window in which the accessible channels are listed. The optional [pattern] is used as a mask and the MIN minusers parameter prevents channels with less users to be displayed.

EXAMPLES:

/LIST Returns a list of all public channels on available. Note that 'secret' channels are only shown when the user has actually joined them.

/LIST br\* 6 Returns all channels starting with br and minimal 6 users present.

# **1.61 AmIRC.guide/LOAD**

Commands

========

LOAD  $---$ 

Usage: /LOAD plugin

With this command you can force AmIRC to load a certain plugin that has been installed after AmIRC was started.

Related:

RELOAD

UNLOAD EXAMPLES:

/LOAD XDCC Forces AmIRC to load the XDCC plugin

### **1.62 AmIRC.guide/LOG**

Commands ========

LOG  $\frac{1}{2}$ 

Usage: /LOG [filename|ON|OFF]

LOG allows you to start/stop logging, as well as setting the log filename and displaying status of logging.

EXAMPLES:

/LOG Displays current status of logging

/LOG ON Begins logging to the log file

/LOG <filename> Sets the path and name of the log file.

## **1.63 AmIRC.guide/LUSERS**

Commands ========

LUSERS ------

Usage: /LUSERS (no arguments)

Returns information on the current network. Specifically on the number of users present.

EXAMPLES:

/LUSERS

This will return information on the users on the current network.

# **1.64 AmIRC.guide/M**

Commands

========

M

-

```
Usage: /M nick_or_channel[,nick,...] text
```
Sends a Private Message to one or more users. Note that this is different from a

/DCC Chat

, in that /M (PRIVMSG) is sent through the IRC server to the recipient. Note that the TAB key will cycle back and forth through the users who have /MSG'ed you. This will appear in the input string gadget, and you may simply add your message after it.

Alternative:

MSG

RMSG EXAMPLES:

/M Kenneth Heya Dude! How's Florida? Send the message: "Heya Dude! How's Florida?" to user Kenneth.

/M Kenneth,Aerosoul I am in Pittsburgh Sends the message "I am in Pittsburgh" to Kenneth and Aerosoul.

#### **1.65 AmIRC.guide/MAP**

Commands

========

MAP ---

Usage: /MAP [server]

MAP returns a map of all servers the network consists of. The optional parameter is used as a mask

Related:

LINKS EXAMPLES:

/MAP

Shows a map of all servers

/MAP \*.\*.com Shows a map of all servers ending with com.

#### **1.66 AmIRC.guide/ME**

Commands ======== ME -- Usage: /ME Action ME sends a CTCP Action to the channel. Related: DESCRIBE EXAMPLES: /ME is currently happy.

Sends the following text to the channel: '<Action><nick> is currently happy'. Where <nick> is the currently selected nickname.

#### **1.67 AmIRC.guide/MODE**

Commands

========

MODE  $---$ 

Usage: /MODE [channel] [+-modes [modeparms]]

MODE is used to change the modes of a channel or a user. Only Channel Operators can change Channel Modes. Here's a list of all available

modes:

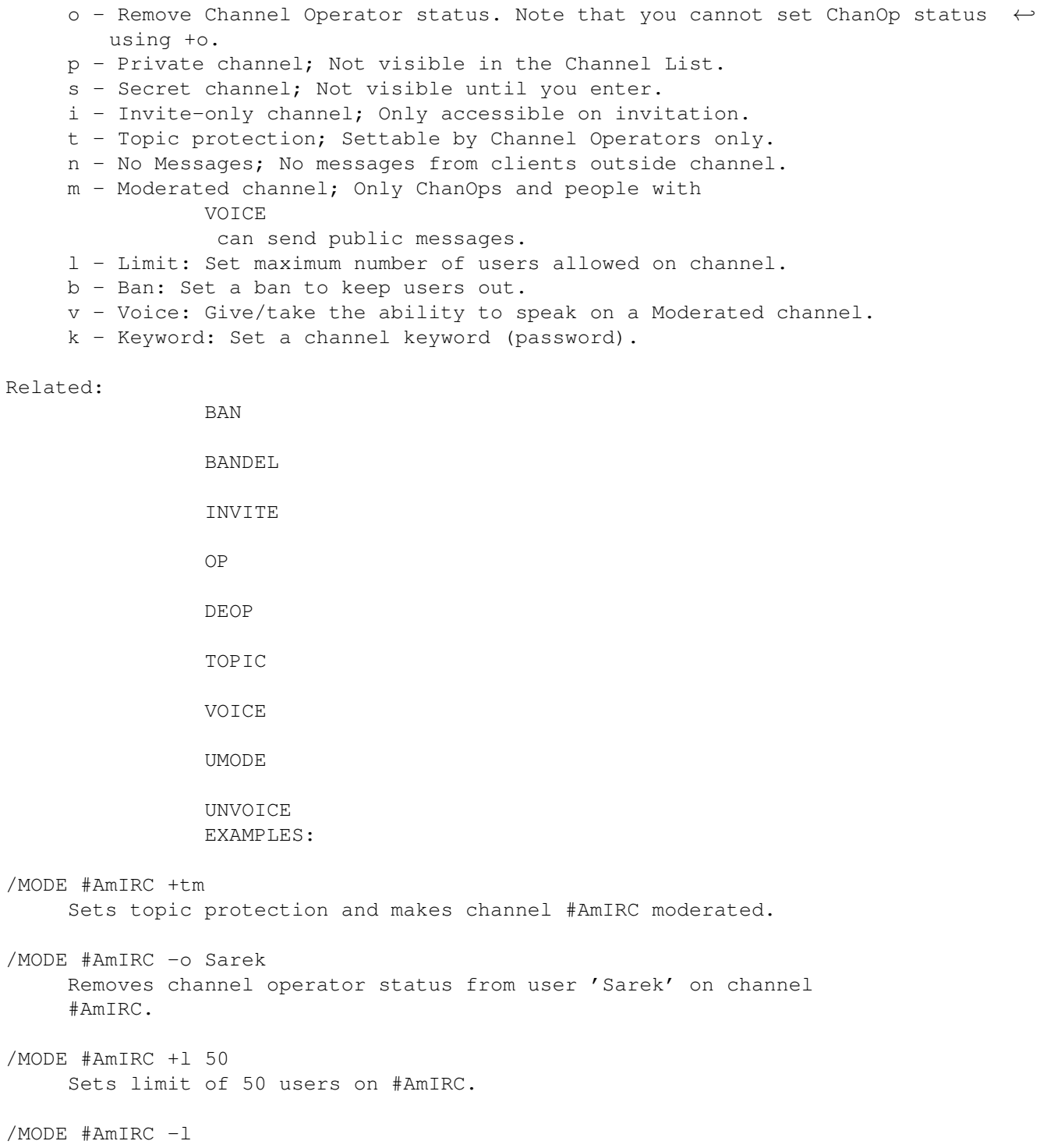

#### Removes the limit form #AmIRC.

# **1.68 AmIRC.guide/MOTD**

Commands

========

MOTD

----

Usage: /MOTD (no arguments)

This returns the Message Of The Day of the server currently connected to.

EXAMPLES:

/MOTD

Shows the current Message Of The Day of the server.

#### **1.69 AmIRC.guide/MSG**

Commands

 $=$ 

MSG (PRIVMSG) -------------

Usage: /MSG nick\_or\_channel[,nick,...] text

Sends a Private Message to one or more users. Note that this is different from a

/DCC Chat

, in that a /MSG (PRIVMSG) is sent through the IRC server to the recipient. Note that the TAB key will cycle back and forth through the users who have /MSG'ed you. This will appear in the input string gadget, and you may simply add your message after it.

Alternatives:

M

RMSG EXAMPLES:

- /MSG Kenneth Heya Dude! How's Florida? Send the message: "Heya Dude! How's Florida?" to user 'Kenneth'.
- /MSG Kenneth,Aerosoul I am in Pittsburgh Sends the message "I am in Pittsburgh" to Kenneth and Aerosoul.

### **1.70 AmIRC.guide/NAMES**

Commands ======== Names ----- Usage /NAMES channel[, channel[, ...]] Gives a list of nicknames on any channel visible to the user (not secret or private, or one actually joined by the user performing the command). EXAMPLES: /NAMES #AmIRC,#amigaGER Will list all users on channels #AmIRC and #amigaGER, provided the channels are visible to the user. /NAMES Will return a list of all visible channels and users (Strongly Discouraged!)

## **1.71 AmIRC.guide/NICK**

Commands

========

NICK ----

Usage: /NICK NewNick

NICK is used to give yourself a nickname or change your current one. If the chosen nick is already in use, you will be notified of this and prompted for a new nick.

Alternative:

IRCNAME EXAMPLES:

/NICK Phalanx Sets your nickname to 'Phalanx'

### **1.72 AmIRC.guide/NOTE**

Commands ======== NOTE

----

Usage: /NOTE [undefined]

This command is still a leftover from the past and is not supported any more by any current servers.

#### **1.73 AmIRC.guide/NOTICE**

Commands

======== NOTICE

------

Usage: /NOTICE nick\_or\_channel[,nick,...] text

/NOTICE is usually used by Bots or clients being controlled by scripts. /NOTICE messages must never be responded to by an automatic reply.

See

MSG for syntax examples.

#### **1.74 AmIRC.guide/NOTIFY**

.

Commands

NOTIFY

========

------

Usage: /NOTIFY [nick]

With NOTIFY you can specify the nick of a user you want to be notified of when he joins IRC. You can set the notification event in the

Events Window of the Settings. When no nick is submitted you will be presented with the NOTIFY Window

EXAMPLES:

```
/NOTIFY Bert
    You will be notified when user Bert is joining the IRC network.
```
### **1.75 AmIRC.guide/OP**

Commands ========

OP

 $-$ 

```
Usage: / OP [channel] nick[, nick...]
```
With this command you can set the Channel Operator status of a user or several users at once.

EXAMPLES:

```
/OP Bert,Franky
     Sets the Channel Operator status for users Bert and Franky
```
### **1.76 AmIRC.guide/OPER**

Commands ========

OPER ----

Usage: /OPER user password

Allows users to set their IRC Operator status. You will need to know the password to become IRC Operator. Using /OPER without it's parameters will present you with a requester where you can enter your username and password.

EXAMPLES:

```
/OPER Bill Bucks
    Sets user Bill IRC Operator status using password Bucks.
```
### **1.77 AmIRC.guide/PART**

Commands

========

PART

----

Usage: /PART [Channel[,Channel...]]

Leaves a channel. If you don't give a channel name as a parameter, the channel currently bound to the window in which in the command is entered will be left.

Alternative:

LEAVE Related: CHANNEL

CYCLE

JOIN EXAMPLES:

```
/PART
```
Leave the channel currently bound to this window.

/PART #AmigaGER

Leave channel #AmigaGER.

#### **1.78 AmIRC.guide/PING**

Commands

========

PING

----

Usage: /PING [nick]

Sends a

/CTCP Ping to the user with the submitted nick and return the time it took to receive it back. If no nick is given the PING will be sent to the server.

Related:

CTCP EXAMPLES:

/PING Bill Will send a PING to Bill and return: «Pong» PING Response received from Bill: 2.4s

### **1.79 AmIRC.guide/QKICK**
Commands ======== QKICK ----- Usage: /QKICK [channel] nick[,nick...] [reason] This command is use to kick or ban a person and presents you with a window in which you can select the hostmask use for the ban. Pressing either the Kick or Kick&Ban button will kick(ban) the user. Here's the hostmasks offered: nick!\*user@host.do.main : Bans a specific user with a specific nick. \*!\*@\*.do.main : Ban all users of do.main. \*!\*user@host.do.main : Ban a user with a specific host. \*!\*@ip1.ip2.ip3.\* : Numerical hostmask, banning all users in a domain. Alternative: QKICKBAN Related: BAN BANDEL BANLIST KICK KICKBAN EXAMPLES:

#### /QKICK

You will be presented with a Kick/Ban window

#### **1.80 AmIRC.guide/QKICKBAN**

Commands

========

QKICKBAN

--------

Usage: /QKICKBAN [channel] nick[,nick...] [reason]

This command is use to kick or ban a person and presents you with a window in which you can select the hostmask use for the ban. Pressing either the Kick or Kick&Ban button will kick(ban) the user. Here's the hostmasks offered:

nick!\*user@host.do.main : Bans a specific user with a specific nick. \*!\*@\*.do.main : Ban all users of do.main.

```
*!*user@host.do.main : Ban a user with a specific host.
     *!*@ip1.ip2.ip3.* : Numerical hostmask, banning all users in a domain.
Alternative:
                QKICK
                Related:
                BAN
                BANDEL
                BANLIST
                KICK
                KICKBAN
                EXAMPLES:
/QKICKBAN
     You will be presented with a Kick/Ban window
```
## **1.81 AmIRC.guide/QUERY**

Commands

========

**OUERY** -----

```
Usage: /QUERY nick
```

```
With this command you can open a Query window. From here, you can
               PING
                or
                WHOIS
                 the other user, or you may initiate a 'DCC Send' or 'DCC
Chat'. Starting a 'DCC Chat' from this window will allow you to
carry on a dialogue with the remote user through the window. If you
issue the command with a nick that has an iconified Query window, it
will be uniconified.
```
EXAMPLES:

/QUERY Hero Will open a Query window with user Hero.

#### **1.82 AmIRC.guide/QUIT**

Commands ======== QUIT ---- Usage: /QUIT [Quit message] Used to end an IRC session. The optional [Quit message] is the text that will be displayed upon quitting. Related: SERVER EXAMPLES: /QUIT Gone to have lunch Will quit AmIRC and send the text 'Gone to have lunch' to all joined channels.

## **1.83 AmIRC.guide/QUOTE**

Commands

========

QUOTE -----

Usage: /QUOTE Raw\_data\_to\_send\_to\_IRC\_server

Sends text directly to the IRC server without any further processing. Warning: Don't even think about using this command without interior knowledge of the IRC protocol, or you might run into severe trouble. See 'RFC 1459' for a description of the IRC protocol.

Alternative:

RAW EXAMPLES:

/QUOTE JOIN #IRC-Heros Send the string JOIN #IRC-Heros directly to the IRC server.

## **1.84 AmIRC.guide/RAW**

Commands

========

RAW

 $---$ 

Usage: /RAW Raw\_data\_to\_send\_to\_IRC\_server

Sends text directly to the IRC server without any further processing. Warning: Don't even think about using this command without interior knowledge of the IRC protocol, or you might run into severe trouble. See 'RFC 1459' for a description of the IRC protocol.

Alternative:

QUOTE EXAMPLES:

/RAW JOIN #IRC-Heros Send the string JOIN #IRC-Heros directly to the IRC server.

#### **1.85 AmIRC.guide/RECONNECT**

Commands ========

RECONNECT ---------

Usage: /RECONNECT

This command will reconnect you to the current server. It is the same as the menu item and can be useful when a connection is either timed out or lagging.

EXAMPLES:

/RECONNECT Will reconnect you to the current server.

#### **1.86 AmIRC.guide/REHASH**

Commands ========

REHASH

------

Usage: /REHASH (no arguments)

The rehash message can be used by the operator to force the server to re-read and process its configuration file. It's can only be used by IRC Operators.

EXAMPLES:

/REHASH

Will cause the IRC server to reread it's configuration file.

## **1.87 AmIRC.guide/RELOAD**

Commands

========

RELOAD ------

Usage: /RELOAD plugin [FORCE]

This command will make AmIRC reload a plugin that has already been loaded. This can be useful if the plugin has been updated. The FORCE option will force AmIRC to reload if the plugin refuses to unload.

Related:

LOAD

UNLOAD EXAMPLES:

/RELOAD XDCC Will make AmIRC reload the XDCC plugin.

## **1.88 AmIRC.guide/RESTART**

Commands ========

RESTART -------

Usage: /RESTART (no arguments)

This command is used to reset the IRC server. Note that this command can only be used by IRC Operators.

EXAMPLES:

/RESTART Will reset the IRC server

#### **1.89 AmIRC.guide/RMSG**

Commands

RMSG

========

----

Usage: /RMSG nick\_or\_channel[,nick,...] text

Sends a Private Message to one or more users. Note that this is different from a /DCC Chat , in that /M (PRIVMSG) is sent through the IRC server to the recipient. Note that the TAB key will cycle back and forth through the users who have /MSG'ed you. This will appear in the input string gadget, and you may simply add your message after it.

Alternative:

M

MSG EXAMPLES:

/RMSG Kenneth Heya Dude! How's Florida? Send the message: "Heya Dude! How's Florida?" to user 'Kenneth'.

/RMSG Kenneth,Aerosoul I am in Pittsburgh Sends the message "I am in Pittsburgh" to Kenneth and Aerosoul.

### **1.90 AmIRC.guide/RX**

Commands

RX

========

--

Usage: /RX rxcommand [parms]

This command is used to start any of the Arexx commands that are in AmIRC's Rexx directory. A complete Arexx

guide is also available.

Related:

RXRETURN EXAMPLES:

/RX leave Will start the Arexx command 'Leave.amirx' if present.

## **1.91 AmIRC.guide/RXRETURN**

Commands

========

RXRETURN

--------

Usage: /RXRETURN Command [Rest]

/RXRETURN is only useful to ARexx script authors. It will cause any pending GETREXXLINE commands to immediately return with the arguments given to it."

Related:

RX

## **1.92 AmIRC.guide/SERVER**

Commands

========

SERVER

------

Usage: /SERVER [server [port [password]]]

You can use this command to connect to a different server or to get information about the currently connected server.

Related:

QUIT EXAMPLES:

/SERVER irc.server.com Connects you to the server irc.server.com

/SERVER

========

Shows current connection information

## **1.93 AmIRC.guide/SILENCE**

Commands

SILENCE ------- Usage: /SILENCE [[+|-]nick|userhost] SILENCE can be used to block all CTCP traffic from a certain user or userhost. Meaning for instance that no MSG or DCC CHAT will be received from that user. Related: IGNORE UNIGNORE EXAMPLES: /SILENCE Shows a list of all currently silenced users. /SILENCE +Bill Will silence user Bill /SILENCE -Friend Will remove Friend from the Silence list.

#### **1.94 AmIRC.guide/SOUND**

Commands ========

SOUND -----

Usage: /SOUND soundfile[.wav] action\_text

This command can be used to have all clients on a channel play a certain sound. Please note that the sound file must be present on the user's system to be able to play it, so don't use this randomly as nobody will hear a thing when the submitted filename is not found.

EXAMPLES:

/SOUND Burp Will play the sound file Burp.wav on all user's system, if found!

/SOUND Burp Excuse me! Will play the soundfile and send the text 'Excuse me!' with it.

#### **1.95 AmIRC.guide/SQUIT**

Commands ========

SQUIT -----

Usage: /SQUIT server

This command is used to disconnect a server from the network. Note that only IRC Operators have access to this command.

EXAMPLES:

/SQUIT irc.server.com Will quit server irc.server.com

#### **1.96 AmIRC.guide/STATS**

Commands ========

STATS

-----

```
Usage: /STATS [server] [query]
```
The STATS command is used to query statistics of certain server. If the [server] parameter is omitted, only the end of statistics reply is sent back. The implementation of this command is highly dependent on the server which replies, although the server must be able to supply information as described by the queries below (or similar).

The currently supported queries are:

c - Returns a list of servers which the server may connect to or allow  $\leftrightarrow$ connections from. h - Returns a list of servers which are either forced to be treated as leaves  $\leftrightarrow$ or allowed to act as hubs. i - Returns a list of hosts which the server allows a client to connect from. k - Returns a list of banned username/hostname combinations for that server. l - Returns a list of the server's connections, showing how long each  $\leftrightarrow$ connection has been established and the traffic over that connection in bytes and  $\leftrightarrow$ messages for each direction. m - Returns a list of commands supported by the server and the usage count  $\leftrightarrow$ for each if the usage count is non zero. o - Returns a list of hosts from which normal clients may become operators.

y - Show Y (Class) lines from server's configuration file. u - Returns a string showing how long the server has been up.

EXAMPLES:

```
/STATS irc.server.com u
    Shows how long server irc.server.com has been up
```
### **1.97 AmIRC.guide/SUMMON**

Commands ========

SUMMON

------

Usage: /SUMMON user

The SUMMON command can be used to give users who are on a host running an IRC server a message asking them to please join IRC. This message is only sent if the target server (a) has SUMMON enabled, (b) the user is logged in and (c) the server process can write to the user's tty (or similar).

EXAMPLES:

/SUMMON John Will ask user John to join IRC.

#### **1.98 AmIRC.guide/TIME**

Commands ========

TIME ----

Usage: /TIME [server]

Returns the local time from the server. If the optional [server] argument is given, then that servers local time will be returned.

EXAMPLES:

```
/TIME irc.pitt.edu
    Returns the local time from server irc.pitt.edu.
```
#### **1.99 AmIRC.guide/TOPIC**

Commands

========

TOPIC -----

Usage: /TOPIC [channel] [New Topic]

The topic command alone will display the channels topic. If the optional [New Topic] argument is given, the topic will be changed to the argument given, provided that the topic is not protected, or the user issuing the command is an operator on the channel.

Related:

MODE. EXAMPLES:

/TOPIC #AmIRC Will display the current topic on #AmIRC.

/TOPIC #AmIRC Amigas Rule! Will replace the current topic of #AmIRC with the topic 'Amigas Rule'

### **1.100 AmIRC.guide/TRACE**

Commands

========

TRACE

-----

Usage: /TRACE [server|nick]

TRACE is used to find the route to specific server. If the parameter is omitted, it will return which servers the current server has a direct connection to. If the destination given is a nickname, only a reply for that nickname is given. If the destination is an actual server, then the destination server is required to report all servers and users which are connected to it, although only operators are permitted to see users present.

EXAMPLES:

/TRACE Bill Traces connection to user Bill.

## **1.101 AmIRC.guide/UMODE**

Commands ======== UMODE ----- Usage: /UMODE [usermodes] UMODE is used to set your own usermodes. The available options are: o - Chan Op: Sets/Takes Channel Operator status i - Invisible: Sets Visible/Invisible (in global userlist). w - Wallops: Allows receiving of texts sent to all Operators. s - Server Notices: Allows receiving of Server Notices. Related: MODE EXAMPLES: /UMODE i

### **1.102 AmIRC.guide/UNHIGHLITE**

Commands

Makes you invisible to the global userlist.

========

UNHIGHLITE

----------

Usage: /UNHIGHLITE [item]

HIGHLITE can be used to light up certain texts. They will be shown in a colour that's defined in the Settings

You can also change Highlighting using the Hilight Window

.

.

Alternative:

UNHILITE Related: HIGHLITE

HILITE EXAMPLES:

/UNHIGHLITE MyName Will remove MyName from the Highlight List.

## **1.103 AmIRC.guide/UNHILITE**

Commands

========

UNHILITE --------

HIGHLITE can be used to light up certain texts. They will be shown in a colour that's defined in the Settings .

You can also change Highlighting using the Hilight Window

.

Alternative:

UNHILITE Related: HIGHLITE

HILITE Usage: /UNHILITE [item]

```
EXAMPLES:
```
/UNHILITE MyName Will remove MyName from the Highlight List.

## **1.104 AmIRC.guide/UNIGNORE**

Commands

========

UNIGNORE

--------

Usage: /UNIGNORE [userhost|nick]

Removes the Ignore state of a user. Will show current ignores when no argument is submitted.

Related:

IGNORE

SILENCE

EXAMPLES:

/UNIGNORE Shows a list of all currently ignored users /UNIGNORE Franky Will remove all ignores on Franky

## **1.105 AmIRC.guide/UNLOAD**

Commands

 $=$ 

UNLOAD

------

```
Usage: /UNLOAD plugin [FORCE]
```
Will make AmIRC unload a plugin. The FORCE option will force the plugin to be unloaded.

Related:

LOAD

RELOAD EXAMPLES:

/UNLOAD XDCC Makes AmIRC unload the XDCC plugin.

## **1.106 AmIRC.guide/UNVOICE**

Commands

========

UNVOICE -------

Usage: /UNVOICE [channel] nick[,nick...]

Will remove a user's Voice status. You can specify a certain channel and submit multiple users.

Related:

VOICE EXAMPLES:

/UNVOICE Boy

Will remove the Voice status of Boy

### **1.107 AmIRC.guide/UPING**

Commands ========

UNPING ------

Usage: /UPING host

UPING is used by IRCops to ping a certain host. Mainly used for debugging the network and see if connections are alive.

EXAMPLES:

```
/UPING irc.network.com
    Send a Ping packet to irc.network.com.
```
### **1.108 AmIRC.guide/USERS**

Commands

========

USERS

 $-----$ 

Usage: /USERS [host]

The USERS command returns a list of users logged into the server in a similar format to who, rusers and finger. This command is frequently disabled for security related reasons.

Related:

FINDHOST

USERHOST

WHO EXAMPLES:

/USERS \*.microsoft.com Will show all user connected to \*.microsoft.com.

## **1.109 AmIRC.guide/USERHOST**

Commands

========

USERHOST --------

Usage: /USERHOST nick[,nick[,...]]

Returns the login@domain for the specified nickname(s). Up to five nicknames may be specified, each separated by a <space>.

Related:

FINDHOST

USERS

WHO EXAMPLES:

/USERHOST DuRaN Returns: DuRaN is DuRaN@calci.amiganet.pgh.net

### **1.110 AmIRC.guide/VERSION**

Commands ========

VERSION

-------

Usage /VERSION [nick|server]

Returns the version of the server's software. If the optional [server] argument is given, returns the version of the specified server's software. When a user's nick is given instead it will return the user's client software version and info.

EXAMPLES:

/VERSION \*.edu Returns server version information for all servers matching '\*.edu'.

/VERSION Franky Will return information and version of Franky's client software.

## **1.111 AmIRC.guide/VOICE**

Commands ======== VOICE ----- Usage /VOICE [channel] nick[,nick...] You can give a user a Voice with this command. A voice is needed on a Moderated channel to be able to speak. (See Channel Modes for details). Related: UNVOICE EXAMPLES: /VOICE Sinatra Gives a Voice to user Sinatra.

## **1.112 AmIRC.guide/WALLOPS**

Commands ========

WALLOPS

-------

Usage /WALLOPS text\_to\_broadcast

Sends a text to all Operators who have 'Receiving WALLOPS' enabled. This command is mainly used by servers.

EXAMPLES:

```
/WALLOPS Greeting to you all!
     Sends the text 'Greeting to you all!' to all Operators.
```
## **1.113 AmIRC.guide/WHO**

Commands

 $=$ 

WHO  $-$ 

Usage: /WHO channel|pattern

Returns a generated list of all users matching the criteria passed to the command, i/e. everyone at a particular channel, or matching a particular pattern. Related: FINDHOST USERS USERHOST EXAMPLES: /WHO \*.cmu.edu Will list all users at the cmu.edu domain. /WHO #Amiga

## **1.114 AmIRC.guide/WHOIS**

Shows all users on #Amiga.

Commands ========

WHOIS -----

```
Usage: /WHOIS nick[,nick[,...]]
```
Returns information about the specified user or users, that you are allowed to see.

EXAMPLES:

```
/WHOIS Phalanx
    Returns available information about user 'Phalanx'.
```
#### **1.115 AmIRC.guide/WHOWAS**

Commands ========

WHOWAS ------

Usage /WHOWAS nick[,nick[,...]]

Returns information on a nick that no longer exists, due to the user leaving the server or changing their nick.

EXAMPLES:

/WHOWAS Aerosoul Checks for and returns available information on the nick 'Aerosoul'.

#### **1.116 AmIRC.guide/Configuration**

Customizing your environment \*\*\*\*\*\*\*\*\*\*\*\*\*\*\*\*\*\*\*\*\*\*\*\*\*\*\*\*

Overview ========

Now that you have AmIRC running, you may want to get it to operate the way you want it to, and to look pleasing as well. This is achieved through both the MUI preferences and AmIRC's Menu options.

```
MUI Preferences
      Changing MUI Settings
```

```
AmIRC Setup
          Changing AmIRC Setup
```
#### **1.117 AmIRC.guide/MUI Preferences**

MUI Settings \*\*\*\*\*\*\*\*\*\*\*\*

Changing MUI Settings =====================

Most of the configuration dealing with how AmIRC's GUI appears can be customized with MUI. Check the MUI Settings... entry under the Settings menu. This will pop up MUI's interface, allowing you to setup AmIRC's MUI Prefs, without disturbing any of your other MUI configurations. Read the documentation for MUI to learn more about the operation of MUI Preferences.

### **1.118 AmIRC.guide/AmIRC Setup**

AmIRC Configuration

\*\*\*\*\*\*\*\*\*\*\*\*\*\*\*\*\*\*\*

Customizing your environment ============================

Most of the setup functions appear in the Setup entry under the Settings menu. Here you will get a window that will allow you to access several pages that deal with configuring AmIRC.

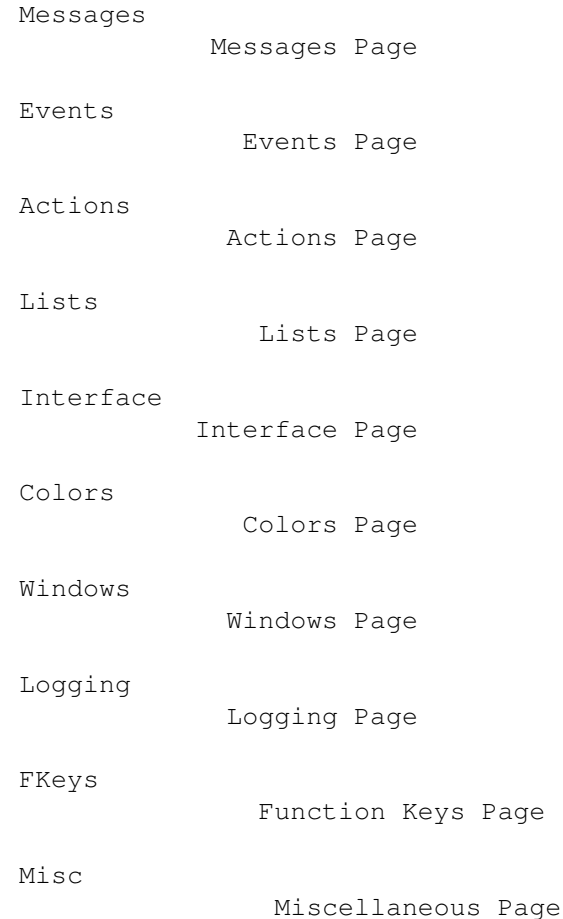

# **1.119 AmIRC.guide/Messages**

AmIRC Configuration \*\*\*\*\*\*\*\*\*\*\*\*\*\*\*\*\*\*\*

Messages Page =============

Misc Messages

------------- CTCP Userinfo The text in this string is what will be returned to a user who sends /CTCP userinfo to your client. KICK Reason If you are a channel operator and KICK another user from the Channel, this text will appear as the reason for the /KICK. Quit Messages ------------- Exit This will appear to users in the channel when you exit AmIRC. New Server This text will appear to users in the channel when you select Select Server in the AmIRC menu, and pick a new server to connect to. System reset This is the text to appear if you reboot your amiga (Ctrl-Amiga-Amiga) while connected to a server. AWAY Messages ------------- Default This is the text that will appear when you are set AWAY by selecting the Marked Away? item in the User Modes menu or using the AWAY command AutoAWAY Text that appears when you are automatically set away due to inactivity. Timeout This sets how much time will pass before AmIRC assumes you are away from the computer and marks you as AWAY. If set to 0 (Zero), time-out will be disabled. UnAWAY This cycle gadget allows you to choose the conditions of which AmIRC will automatically set you to Not AWAY.

#### **1.120 AmIRC.guide/Events**

AmIRC Configuration

```
*******************
```
Events Page ===========

Here you may define certain actions to take place upon incoming events. These actions can be as simple as a warning beep from your Amiga, or a complex and powerful

Rexx

command. The following text first explains the functions of the columns of this page, and then goes on to explain what each event is.

Columns -------

#### Event

The particular event for the action to take place on.

#### Deiconify

If AmIRC is iconified, this will uniconify and bring to front the AmIRC window on the occurrence of the event.

#### Beep

This will perform a system beep on the occurrence of the event

#### Sound

If a sound sample is preferred for the event, you may use the requester gadget to pick a sound to play instead of the system beep. Please Note, AmIRC uses the DataTypes of OS 3.x for sounds, and you will not be able to use this feature under OS 2.x.

#### $V \cap 1$

This sets the volume for the sound sample. The valid range for the volume is  $0 - 64$ . This is a slider gadget. The small gadget just to the left of this slider gadget can be used to test the selected sound file.

Rexx Command Here you may configure a Rexx script to be run on the occurrence of the event.

#### Events

------

Any Message This event occurs on any incoming public message.

Private Msg This event occurs when you receive an incoming private MSG

or DCC Chat message. Notice This event occurs when an operator sends out a NOTICE . CTCP request This event occurs when your client receives any CTCP request. (For example /CTCP Time, or /CTCP Version) DCC request This event occurs on receiving a DCC file transfer request or chat request. Join This event occurs when anyone joins the channel you are currently on. Kick This event occurs when anyone is kicked from the channel you are currently on. Mode change This event occurs when the channel mode is changed for the channel you are currently on. E.g. If someone is /OP ed or /DeOPed, or if the channel is made private, etc. ISON Notify This event occurs when AmIRC 'sees' a user that is configured in your Notify list. Connection This event occurs when AmIRC makes a connection to an IRC server. Invite This event occurs when another user invites you to join a channel that is currently set to MODE Invite Only. Highlite

This even occurs upon receiving text that is configured in the Hilite section of the Lists setup.

#### **1.121 AmIRC.guide/Actions**

AmIRC Configuration

```
*******************
```
Actions Page ============

Action buttons --------------

The main part of this window consists of a listview containing the Label and Operation for all currently set up action buttons that appear beneath the userlist in AmIRC's main window. You can specify up to 96 action buttons. They can contain any IRC action, much like a macro. As AmIRC doesn't allow configurable function keys to act as macros, these buttons are preset for CTCP , DCC and MODE operations. Selecting an action from the listview will place it in the gadgets below for editing.  $Lahel:$ This is the label that will appear on the action button. Operation: This is the operation that is executed when the action button is pressed. This can be anything you can enter in the channels input gadget. The bottom of the page contains a list with valid placeholders that will be replaced when the operation is executed. Number of button pages This slider determines how many button pages there will be. Allowing you to separate the action buttons into different pages so they won't take up too much space on the screen. Each page has a tab that allows it to be selected. The actions can be sorted in the list by dragging and dropping allowing you to determine the content of each button page. Add New Action With this button a new action will be added to the list. Delete Action With this button the currently selected action will be removed from the list.

These actions can also be accessed by clicking the right mouse button after selecting a users nick from the userlist. Special ------- On this page you can set some special actions: Userlist doubleclick This action will be performed when you double-click on a nick in the channel's userlist. Nick button This action will be performed when you click on the button containing your own nick. The bottom bar shows all valid placeholders for these actions which will be replaced when the operation is executed.

#### **1.122 AmIRC.guide/Lists**

AmIRC Configuration

\*\*\*\*\*\*\*\*\*\*\*\*\*\*\*\*\*\*\*

Lists Page ==========

Alias Page ----------

Here you can create aliases, or short-cuts for complex IRC commands. The main part of the page is taken up by the listview containing all currently set up aliases. You can modify them by selecting them.

Add New Alias With this button you can add new aliases.

Delete Alias With this button you can remove the currently selected alias from the list.

The bottom bar contains an example template. %p will be replaced by any arguments that you use when issuing the alias.

Ignore Page -----------

Here you can set which users, if any, you want to ignore , and what kind of messages from them to ignore. The main part of the page consists of the listview displaying all current ignores. You can modify them by

selecting them. Ignore Text When this item is checked any public message send by the user will be ignored. Ignore PrivMsgs When this item is checked you won't see any MSG from the user. Ignore CTCPs When this item is checked you won't receive any CTCP request from the user. Add Ignore With this button a new ignore will be added to the list. Delete Ignore This button will remove a selected ignore from the list. Hilite Page ----------- Here you may set certain text to be highlighted in order to get your attention if that text appears. The main part of the page is taken up by the listview showing all currently set up patterns. You may edit any entry by selecting it. Add New Hilite pattern With this button you can add a new pattern to the list. You may set text to match the Nick, Userhost, or any keyword enclosed in double quotes. The Hilite patterns will ignore a pattern it recognizes if it was input by you, but will be activate on the pattern from other users. Pattern Definitions: -------------------- Nick This will watch the AmIRC listview for the nick that you specify, and highlight the text for that users message. The 'Nick' entry does not require double quotes. Userhost This will watch for messages that originate from a particular Userhost, and highlight the text for that message. Userhost entries may contain wildcards. Examples: fred!fdoe@doe1.powernet.edu This will highlight only messages from fred at that particular address. fred!\*@\* This will highlight messages from anyone named fred,

regardless of address or login name. Fred!\*@\*.powernet.edu This will highlight messages from anyone named fred on any machine on powernet.edu \*!\*@doe1.powernet.edu This will highlight any messages from anyone on the doe1 machine at powernet.edu \*!\*@\* This will highlight any messages from any user. "Keyword" This will highlight any message that contains the text enclosed in double quotes. Delete Hilite pattern Select a pattern from the list and press this button to delete it.

#### **1.123 AmIRC.guide/Interface**

AmIRC Configuration

\*\*\*\*\*\*\*\*\*\*\*\*\*\*\*\*\*\*\*

Interface Page ==============

The Interface configuration page allows you to control some specific aspects of AmIRC that aren't covered in the MUI configuration.

General Page ------------

Windows Limits --------------

Scrollback Buffer Size: Here the size of the Scrollback buffer can be set (in lines).

Misc ----

Inline URL/Email handling Here you can determine if AmIRC will sent the URL or Email address to your browser or email client by either single or double mouse click. Or you can disable it completely.

Timestamps

With this you can determine if the time stamps that appear in front of each entry in the channel list will be either Short(hh:mm) or Long(hh:mm:ss), or you can disable them.

Window list action You can make the window either Uniconify/Iconify, where the windows will just re-open when uniconified, or Uniconify/Pop to front, where a window will pop to the front when uniconified. Wheel mouse support ------------------- Wheel scroll lines: Here you can determine how many lines will be scrolled at a time when the mouse wheel is used. Channels Page ------------- Fonts ----- Channel text font Here you can specify an alternative channel text font that will be used in the main channel list. If none is specified the font set in the MUI Prefs will be used. Userlist -------- Userlist You can determine if the user list is visible or not visible, and if it is visible, if it is a separate window, or a part of the AmIRC window. Order This gadget determines how the userlist will be shown. Either in Alpabetical Order, New at bottom or New at top. Popup Menu You can select the Userlist popup menu to be Disabled, Same as Action Buttons or Complex(Hierarchical). Buttons? You can have the Action buttons displayed below the user list. If the user list is configured as a separate window, the buttons will also appear in that window. Userlist win open? The userlist window can be opened upon start-up, if it is configured as a separate window. Misc  $----$ No Balance Bar? You can disable the Balance Bar between the user list and the channel list. Hide Lag-O-Meter? You can hide the Lag-O-Meter from the main window.

'Economy'channelmode buttons In 'Economy' mode the channel mode buttons are merged into a single button containing all the relevant switched that are set, leaving more space for other interface items. If you want to set a channel mode you can click on the button to pop up the channel mode buttons Dialogs Page ------------ Fonts ----- Dialog window font Here you can specify an alternative dialogue window font that will be used in the dialogue windows. If none is specified the font set in the MUI Prefs will be used. Windows Limits -------------- Maximum number of query windows: Here you can set how many QUERY windows there will be open maximum at a time. No query windows when away? You can disable QUERY windows from opening when you are set AWAY . Misc ---- Query window on different Pubscreen Here you can set an alternative public screen on which the **OUERY** window will be opened. If no pubscreen is specified, the  $\leftrightarrow$ Query Window will open on AmIRC's default screen.

## **1.124 AmIRC.guide/Colors**

```
AmIRC Configuration
*******************
Colors Page
===========
```
In this section, you may configure the colours that certain text will appear in AmIRC. These colours are based on the MUI pen colours that you have configured in MUI. Just click and hold on the cycle gadget to see a list of the MUI Pen colours available.

Normal Text Text that is a normal message from a user. Private Messages Text that is a private message from another user to you. Mode Changes Text that shows a mode change for the channel. Local Info Text that is generated by local events. E.g. Vapor's MicroDot-2 notifying you of new mail. Background The background colour of the listview(s). Own Text Any text entered by you. Nick Related Any text that contains a nick action. Part Messages Text when someone leaves a channel. Quit Messages Text when someone quits IRC. Invite Messages Text of an invitation to a channel. WhoIs Text Text produced by the WHOIS command. Notify Messages Text of notify messages Highlighted Text Text that is configured in the Hilite list for AmIRC. Server Messages Text that comes from the server. CTCP/DCC Messages Text that informs you of an incoming CTCP or DCC request. Alt. Background The alternative background colour of the listview(s), indicating

that the buffer is scrolled back and you're not seeing new messages being entered until you scroll down. Notices Text of notices. Join Messages Text when someone enters a channel. Kick Messages Text when someone is kicked from a channel. CTCP Actions Text produced by a CTCP action. Topic related Text that contains any topic action. WallOps Text Text meant for all IRC Operators. Lists Text Text produced by the LIST command.

#### **1.125 AmIRC.guide/Window**

AmIRC Configuration \*\*\*\*\*\*\*\*\*\*\*\*\*\*\*\*\*\*\* Windows Page ============ Open which windows on startup ----------------------------- In this section you can determine which windows will be opened when AmIRC is started. When the gadget behind an item is checked that window will be opened. Window List? The Window List or Tray Window holds a button for each opened window. URL grabber? The URL Grabber window, keeps track of all URL's (or WWW addresses) mentioned on any of the joined channels. RAW log? The RAW Log window contains the raw IRC messages.

DCC send list? The DCC send window can be used to monitor all outgoing DCC traffic. Notify list? The Notify window holds all nicks you want to be notified of when they join IRC. Info window? The Info window shows all redirected messages and a graphical representation of current lag to the server. Privmsg log? The Privmsg displays all messages sent to you with MSG . DCC recv list? The DCC receive window can be used to monitor all incoming DCC traffic. Other automatic windows ----------------------- 'Invite' window? The 'Invite' window is shown when you are invited to a channel.

## **1.126 AmIRC.guide/Logging**

.

AmIRC Configuration

\*\*\*\*\*\*\*\*\*\*\*\*\*\*\*\*\*\*\*

Logging Page ============

Logging -------

In this section the default log file name and log directory can be set. You can also specify if you want to log all Channel windows and Dialog windows.

Logfile: This is the file that is used when 'Enable Logging?' item is enabled in the AmIRC menu

Logfile directory: This is the directory where all individual log files are stored when a Channel or Dialog window is logged. Log all Channels? When this item is checked all Channels will be logged. Log all Dialog windows? When this item is checked all Dialog windows will be logged. Log all URLs? When this item is checked all URLs that appear in the URL Grabber will be logged. Filename Templates ------------------ Channel log filename: Here the filename for the channel log files is determined. Dialog log filename: Here the filename for the Dialog window log files is determined. URL log filename: Here the filename for the URL log file is determined. The gadget at the bottom lists all valid placeholders for the file names.

#### **1.127 AmIRC.guide/FKeys**

AmIRC Configuration \*\*\*\*\*\*\*\*\*\*\*\*\*\*\*\*\*\*\*

Function Keys Page ==================

Here you may define the Amiga's ten function keys to insert text into the input string gadget of AmIRC. By using the keys normally, or with the shift or ctrl modifiers, you may define up to 30 text input macros that can be used at the press of a key. This is similar to the function key macros found on many popular terminal emulation programs.

A /n at the end of a function key definition will send a <CR> after the text. The function key definitions also allow placeholders, similar to the

user buttons

.

## **1.128 AmIRC.guide/Misc**

AmIRC Configuration \*\*\*\*\*\*\*\*\*\*\*\*\*\*\*\*\*\*\* Misc Page ========= CTCP SOUND handling ------------------- Here you may set the directory where AmIRC looks for files requested by incoming CTCP Sound requests. Directory: Here the directory where AmIRC looks for sounds can be entered. Volume: With this slider the playback volume of the sounds can be set from  $0 - 64$ . Sound Player ------------ Use external player? When this item is checked AmIRC will use an external player to play the sounds. Player command line This is the command that will be executed when AmIRC uses an external player. CTCP Flood Control ------------------ Request allowed The number of CTCP requests allowed from a host is a specified time period. Flood requests tolerated The number of flood requests allowed before automatically setting an IGNORE on the host. Time periods (seconds) The period of time in which the allowed amount of CTCP 's can be requested. Period extend (seconds) Time added to flood period per CTCP

request in case of continued flooding.

AmIRC's ARexx Port

#### **1.129 AmIRC.guide/ARexx**

\*\*\*\*\*\*\*\*\*\*\*\*\*\*\*\*\*\* Overview  $=$ AmIRC supports a versatile ARexx Port. - Custom scripts - These scripts are executed on certain events. RX\_Startup Startup.amirx Executed on startup. RX\_Connected Connected.amirx Executed on connection. RX\_Shutdown Shutdown.amirx Excuted on shutdown. RX\_Custom\_CTCP Custom\_CTCP.amirx Excuted on unknown CTCP commands. RX\_DCCDone DCCDone.amirx Excuted when a DCC is complete. RX\_HandleFlood HandleFlood.amirx Excuted when a CTCP flood is identified. - Command reference - RX\_SAY SAY Treat something just like it was ← entered in the input string. RX\_GETMYNICK GETMYNICK Request current nick name. RX\_ISCONNECTED ISCONNECTED Check whether connection is established. RX\_GETSERVERNAME GETSERVERNAME Request current server name.

channel.

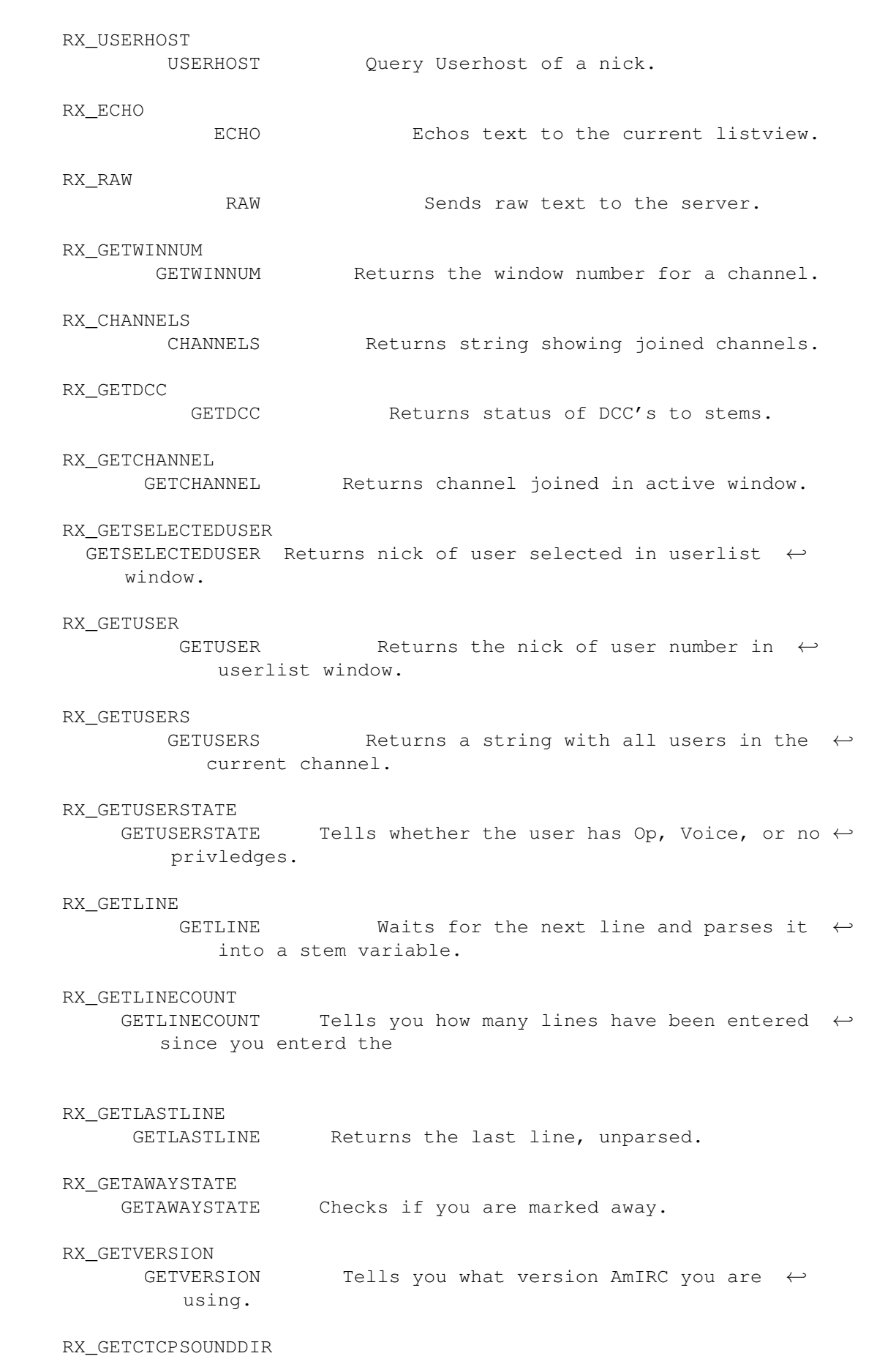
GETCTCPSOUNDDIR Returns CTCP sounds directory. RX\_GETDCCRECEIVEDIR GETDCCRECEIVEDIR Returns DCC receive directory. RX\_MATCHUSERHOST MATCHUSERHOST Matches a pattern to a hostname. RX\_PLAYSOUND PLAYSOUND Plays a sound via AmIRC. RX\_PARSELINE PARSELINE Returns the line given in a stem  $\leftrightarrow$ variable.

# **1.130 AmIRC.guide/RX\_Startup**

ARGUMENTS:

None

DESCRIPTION:

```
This script is executed when AmIRC is launched. It may be used to
initialise scripts.
```
# **1.131 AmIRC.guide/RX\_Connected**

Connected.amirx ===============

ARGUMENTS:

None

DESCRIPTION:

This script is executed once a connection has been established to a server.

# **1.132 AmIRC.guide/RX\_Shutdown**

Shutdown.amirx ==============

ARGUMENTS:

None

DESCRIPTION:

This script is executed on shutdown of an AmIRC client. It may be used to flush memory.

Note: It is imperative to change host address in the beginning of the script because the AmIRC arexx port will drop shortly after shutdown.amirx is executed. EXAMPLE :

/\* Shutdown.amirx \*/ address REXX

### **1.133 AmIRC.guide/RX\_Custom\_CTCP**

Custom\_CTCP.amirx =================

ARGUMENTS:

command fromnick destination arguments

where "destination" is either the destination channel or your own nickname.

DESCRIPTION:

This script will be executed for every CTCP command received that is not implemented internally into AmIRC. When this script exists, the "Unknown CTCP command ..." line will not be displayed, so include code to emulate it.

EXAMPLE :

This example shows how to implement a simple page command that plays a sound and deiconifies the client.

```
/* Custom_CTCP.amirx */
options results
parse arg command fromnick destination arguments
/* Display unknown CTCP commands */
if command ~= 'PAGE' then do
    'ECHO P=«CTCP» C=5 Unknown "'command'" request from' fromnick'.'
    exit
end
/* Ignore if request was sent to a channel */if left(1, destination) \sim= '#' then do
    /* echo a line, deiconify client and play a sample */'ECHO P=«CTCP» C=5' fromnick 'has paged you.'
    'SHOW'
    'PLAYSOUND Page.WAV'
```
end

### **1.134 AmIRC.guide/RX\_DCCDone**

```
DCCDone.amirx
=============
```
ARGUMENTS:

com successcode nick filename

where : successcode is 1 for a successful DCC 0 for failed. com is SEND for Outgoing DCC's or RECEIVE for Incoming DCC's. DESCRIPTION: This script is executed when a DCC is completed/aborted/failed. It may be used to perform automated actions on received files. EXAMPLE: This script will extract lha/lzx archives to RAM: and play wav's and snd's.

```
/* DCCDone.amirx */
options results
parse arg com successcode nick filename
/*Transfer failed/DCC is incoming - abort*/
if successcode=0 | com='SEND' then exit
/* Obtain 3 - letter extension */
ext = upper(right(strip(filename,'B',' "'),4))
/*
** #?.wav or #?.snd will be played in AmIRC
** #?.lha will be extracted to RAM:
** #?.lzx will be extracted to RAM:
*/
Select
   when ext = ' .WAV' | ext = ' .SND' then 'PLAYSOUND' filename
   when ext = '.LHA' then address command 'lha x' filename 'RAM:'
   when ext = 'lzx' then address command 'lzx x' filename 'RAM:'
otherwise
end
```
### **1.135 AmIRC.guide/RX\_HandleFlood**

HandleFlood.amirx =================

ARGUMENTS: :nick!user@host type target :text DESCRIPTION: If this script exists,it will be called once AmIRC identifies a CTCP flood. It is passed the last flood-line as arguments. If the script does not exist, the internal AmIRC function will be used. EXAMPLE : This example will effectively emulate the internal AmIRC flood protection. One may improve on it. /\* Handleflood.amirx \*/ options results parse arg last "parseline" last parse value last.prefix WITH nick'!'user''host 'SAY /IGNORE \*!\*'host 'CTCP' "ECHO P=FloodProt Flood from" nick "defused."

### **1.136 AmIRC.guide/RX\_SAY**

SAY

Usage:

 $=$ 

SAY TEXT/F

DESCRIPTION:

Treats TEXT just like it has been entered in the string gadget of the current window.

EXAMPLES:

'say /JOIN #Amigager'

.

RELATED TOPICS: See RX\_ECHO

#### **1.137 AmIRC.guide/RX\_ISCONNECTED**

ISCONNECTED

===========

Usage: ISCONNECTED

DESCRIPTION:

Checks whether a connection is currently established. Returns RC 0 if the link is up, RC 5 otherwise.

EXAMPLES:

"ISCONNECTED";"ECHO" rc

RELATED TOPICS:

# **1.138 AmIRC.guide/RX\_GETMYNICK**

GETMYNICK

=========

Usage: GETMYNICK

DESCRIPTION:

Returns your current nickname.

EXAMPLES:

"GETMYNICK";"ECHO" result

RELATED TOPICS: See RX\_GETSERVERNAME .

## **1.139 AmIRC.guide/RX\_GETSERVERNAME**

GETSERVERNAME

=============

Usage:

GETSERVERNAME

DESCRIPTION:

Returns the name of the IRC server you are currently connected to.

EXAMPLES:

"GETSERVERNAME";"ECHO" result

```
RELATED TOPICS: See
                RX_GETMYNICK
                 .
```
### **1.140 AmIRC.guide/RX\_USERHOST**

USERHOST

========

Usage:

USERHOST NICK/A

DESCRIPTION:

Returns the userhost specification belonging to NICK. AMIRC keeps an internal list of the userhosts of every nick that occurred yet. You can query this database with this command. Note however that it is possible that the userhost isn't in the database yet; this command will not query the server then, but simply return an error.

EXAMPLES:

"USERHOST Olli";"ECHO" result

RELATED TOPICS: See RX\_GETMYNICK .

### **1.141 AmIRC.guide/RX\_ECHO**

ECHO

 $=$  $=$  $=$  $=$ 

Usage:

```
ECHO P=PREFIX/K,C=COL/K/N,TEXT/F/A
```
DESCRIPTION:

Sends text to the listview. With P=Text you can set the prefix which will be put in the Prefix part of the echo. With C=Colour you can set any of the colours set in the AmIRC configuration. The colours you can use are : C=0 : Normal Text

C=1 : Highlighted Text C=2 : Private Messages C=3 : Server Messages C=4 : Mode Changes C=5 : CTCP/DCC Messages BUGS: AmigaDOS Readargs() has a small bug. If you do "ECHO P" or "ECHO P=Prefix P is a letter" or "ECHO C" or "ECHO C=1 C is a letter" AmIRC will not display anything. To cure this enter the template in full like: "ECHO TEXT=P..." EXAMPLES:

"ECHO P=Kewlja C=3 This is echo test"

### **1.142 AmIRC.guide/RX\_RAW**

RAW  $=$  $=$  $=$ 

Usage: RAW TEXT/F

DESCRIPTION:

Sends text to the server in raw format.

EXAMPLES:

"RAW PRIVMSG phalanx :heya! what's happening?"

#### **1.143 AmIRC.guide/RX\_GETWINNUM**

```
GETWINNUM
```
=========

Usage: GETWINNUM CHANNEL/A

DESCRIPTION:

Returns the window number for the specified channel.

EXAMPLES:

options results;"getwinnum CHANNEL=#amiga";"ECHO" result

# **1.144 AmIRC.guide/RX\_GETCHANNEL**

GETCHANNEL

GETCHANNEL WINNUM/N

DESCRIPTION:

==========

Usage:

Returns the name of the channel currently active in the format: "#channel."

If the WINNUM argument is given , the channel for that window is returned.

EXAMPLES:

options results;"getchannel";"ECHO" result

options results;"getchannel WINNUM=1";"ECHO" result

RELATED TOPICS: See

RX\_CHANNELS

,

.

RX\_GETWINNUM

# **1.145 AmIRC.guide/RX\_CHANNELS**

CHANNELS

========

Usage: CHANNELS

DESCRIPTION:

Returns a list of channels currently joined in the format: "#channel1 #channel2 etc."

EXAMPLES:

options results;"channels";"ECHO" result

### **1.146 AmIRC.guide/RX\_GETDCC**

GETDCC

======

Usage: GETDCC

DESCRIPTION:

Returns status of DCC Send, Receive and Chat to stem variables. Remember that the values set are the current ones. If your script will delay for a minute or so the values for cps or state will possible change. To refresh them, call GETDCC again.

The status is returned to three stems:

dcc.send.# : DCC Send dcc.send.0 holds number of entries. dcc.send.# is composed of : nick moveflag hostname state length cps filename \* moveflag reflects if this DCC is MOVE or SEND state can be : 0 : Waiting 1 : Aborted 2 : Sending 3 : Complete 4 : Failed 5 : No Socket 6 : No File 7 : ReadError 8 : Calculating Checksum So to see if a dcc is active, check if state=2|state=8 dcc.receive.# : DCC Receive dcc.receive.0 holds number of entries. dcc.receive.# is composed of : nick moveflag hostname state length cps filename \* moveflag reflects if this DCC is MOVE or SEND state can be : 0 : Waiting 1 : Connecting 2 : Receiving 3 : Complete 4 : Failed 5 : Unable to connect 6 : Aborted 7 : No Socket 8 : Unknown Host

```
9 : No File
10: Disk Write Error
So to see if a dcc is active, check if state=1|state=2
EXAMPLE :
The following loop goes through the list of dcc receives (if there
are ones active) and parses each entry.
"GETDCC"
if dcc.receive.0>0 THEN DO i=1 TO dcc.receive.0
    parse value dcc.receive.i WITH nick moveflag hostname state length cps \leftrightarrowfilename .
    /*process*/
end
dcc.chat.# : DCC Chat
dcc.chat.0 holds number of entries.
dcc.chat.# is composed of :
nick state hostname
state can be :
0 : Waiting
1 : Connecting
2 : Connected
3 : Waiting for
4 : Closed
5 : Unable to connect
6 : No Socket
7 : Aborted
So to see if a dcc is active, check if state=1
EXAMPLE :
The following loop goes through the list of dcc chats (if there
are ones active) and parses each entry.
"GETDCC"
if dcc.chat.0>0 THEN DO i=1 TO dcc.chat.0
    parse value dcc.receive.i WITH nick state hostname .
    /*process*/
end
```
### **1.147 AmIRC.guide/RX\_GETSELECTEDUSER**

GETSELECTEDUSER

Usage:

===============

GETSELECTEDUSER WINNUM/N,CHANNEL/K

DESCRIPTION:

Returns the Nick the user highlighted in the userlist window.

If the WINNUM argument is specified, the selected user in that window will be returned. If the CHANNEL argument is specified, the selected user in that channel will be returned.

EXAMPLES:

options results;"getselecteduser";"ECHO" result

options results;"getselecteduser WINNUM=1";"ECHO" result

options results;"getselecteduser CHANNEL=#amiga";"ECHO" result

```
RELATED TOPICS: See
```
RX\_GETUSER , RX\_GETUSERS , RX\_GETWINNUM .

#### **1.148 AmIRC.guide/RX\_GETUSER**

GETUSER

=======

Usage

GETUSER USER/N/A, WINNUM/N, CHANNEL/K

DESCRIPTION:

Returns the nick of the user number given on the active channel userlist.

If the WINNUM argument is specified, the nick in that window will be returned. If the CHANNEL argument is specified, the nick in that channel will be returned.

Keep in mind, the userlist starts from 0!

EXAMPLES:

options results; "getuser 0"; "ECHO" result

options results; "getuser 0 WINNUM=1"; "ECHO" result

options results; "getuser 0 CHANNEL=#amiga"; "ECHO" result

RELATED TOPICS: See

RX\_GETSELECTEDUSER ,

RX\_GETUSERS

RX\_GETWINNUM

### **1.149 AmIRC.guide/RX\_GETUSERS**

,

.

GETUSERS

========

Usage

GETUSERS WINNUM/N,CHANNEL/K

DESCRIPTION:

Returns a string containing the list of users on the active channel.

The user list is time-sorted and every user is appended the "@" char for Ops and "+" char for voice. This is effectively a copy from /names output. This will look like : @Nick1 Nick2 +Nick3 Nick4 Nick1 is opped, and joined the channel first (is first in the list). Nick3 is voiced. Nick4 joined the channel last.

If the WINNUM argument is specified, the users in that window will be returned. If the CHANNEL argument is specified, the users in that channel will be returned.

EXAMPLES:

options results; "getusers"; "ECHO" result

options results; "getusers WINNUM=1"; "ECHO" result

options results; "getusers CHANNEL=#amiga"; "ECHO" result

RELATED TOPICS: See

RX\_GETUSER

,

.

RX\_GETSELECTEDUSER

### **1.150 AmIRC.guide/RX\_GETUSERSTATE**

GETUSERSTATE ============

=======

Usage GETUSERSTATE USER/N/A, WINNUM/N, CHANNEL/K DESCRIPTION: Returns the status of user "num" on the active channel. RC=0 User is on-line, but has no special status. RC=1 User is Channel Operator. RC=2 User is on-line and has been "Voiced". RC=5 User # not in the userlist. If the WINNUM argument is specified, the status for the user in that window will be returned. If the CHANNEL argument is specified, the status for the user in that channel will be returned. EXAMPLES: options results; "getuserstate 0"; "ECHO" rc options results; "getuserstate 0 WINNUM=1"; "ECHO" rc

options results; "getuserstate 1 CHANNEL=#amiga"; "ECHO" rc

### **1.151 AmIRC.guide/RX\_GETLINE**

GETLINE

```
Usage
    GETLINE
DESCRIPTION:
Waits for a line from the server and returns the following stem
variables;.
    LINE = The entire, unparsed, line received.
    LINE.PREFIX = The Nick and user@host.
    LINE.COMMAND= The MSG Type.
    LINE.DEST = The channel the message was written to.
    LINE. REST = The message text.
EXAMPLES:
    options results
     "getline"
    text=line prefix=line.prefix comm=line.command dest=line.dest
```

```
rest=line.rest
     "ECHO" text prefix comm dest rest
RELATED TOPICS: See
                RX_PARSELINE
                ,
                RX_GETLASTLINE
                .
```
# **1.152 AmIRC.guide/RX\_GETLINECOUNT**

GETLINECOUNT

============

Usage

GETLINECOUNT

DESCRIPTION:

Returns the number of lines in the channel buffer for the active window channel.

EXAMPLES:

```
options results; "getlinecount"; "ECHO" result
```
RELATED TOPICS: See RX\_GETLINE .

# **1.153 AmIRC.guide/RX\_GETLASTLINE**

GETLASTLINE

===========

Usage

GETLASTLINE

DESCRIPTION:

Returns the last private message received in the format;. :nick!~user@host Messagetype Nick :message text.

EXAMPLES:

options results; "getlastline"; "ECHO" result

RELATED TOPICS: See RX\_PARSELINE , RX\_GETLINE .

# **1.154 AmIRC.guide/RX\_GETAWAYSTATE**

GETAWAYSTATE ============

Usage GETAWAYSTATE

DESCRIPTION:

```
Returns your away status.
    rc=0 Not away.
```
rc=5 Away. EXAMPLES:

options results; "getawaystate"; "ECHO" rc

# **1.155 AmIRC.guide/RX\_GETVERSION**

GETVERSION ==========

Usage GETUSERS

DESCRIPTION:

Returns the Version number of AmIRC.

EXAMPLES:

options results; "getversion"; "ECHO" result

# **1.156 AmIRC.guide/RX\_GETCTCPSOUNDDIR**

GETCTCPSOUNDDIR ===============

Usage

GETCTCPSOUNDDIR

DESCRIPTION:

Returns the path to the sounds played with ctcp sound.

EXAMPLES:

options results; "GETCTCPSOUNDDIR" ; "ECHO" result

# **1.157 AmIRC.guide/RX\_GETDCCRECEIVEDIR**

GETDCCRECEIVEDIR ================

Usage

GETDCCRECEIVEDIR

DESCRIPTION:

Returns the path of the dcc receive directory.

EXAMPLES:

options results; "GETDCCRECEIVEDIR" ; "ECHO" result

#### **1.158 AmIRC.guide/RX\_MATCHUSERHOST**

```
MATCHUSERHOST
```
=============

Usage

MATCHUSERHOST USERHOST/A,PATTERN/A

DESCRIPTION:

Matches userhost with pattern and sets rc to 0 if there is no match and rc to 1 if there is a match. USERHOST must be a real host like nick!user@hostname and not a pattern. PATTERN may hold special characters like "\*" and "?" such as ni\*!use?@ho?tna\*.

EXAMPLES:

```
options results
"MATCHUSERHOST Joe!Joeshmoe@ppp100.net.il *!*@*.net.il"
"ECHO" rc
```
### **1.159 AmIRC.guide/RX\_PLAYSOUND**

PLAYSOUND

=========

Usage

PLAYSOUND FILENAME,EVENT/K/N

DESCRIPTION:

This command will play a sound via AmIRC. It may play a sound-file if you give it a filename. You don't have to give a complete file name, you can give one that is in the sounds directory. You may also play the sound set for one of the events by specifying the EVENT argument.

EXAMPLES:

"PLAYSOUND Hello.WAV"

"PLAYSOUND EVENT=1"

### **1.160 AmIRC.guide/RX\_PARSELINE**

PARSELINE

=========

Usage

PARSELINE LINE/F/A

DESCRIPTION:

```
Parses the line specified and returns the following stem variables;
    LINE = The entire, unparsed, line received.
     LINE.PREFIX = The Nick and user@host
     LINE.COMMAND= The MSG Type
     LINE. DEST = The channel the message was written to.
     LINE. REST = The message text.EXAMPLES:
     options results
     "getlastline"
     last=result
     "parseline" last
     text=line
     prefix=line.prefix
     comm=line.command
     dest=line.dest
```

```
rest=line.rest
     "ECHO" text prefix comm dest rest
RELATED TOPICS: See
                RX_GETLINE
                ,
                RX_GETLASTLINE
```
.

#### **1.161 AmIRC.guide/AmIRC Support**

How to Get Help & Updates \*\*\*\*\*\*\*\*\*\*\*\*\*\*\*\*\*\*\*\*\*\*\*\*\*

Support =======

AmIRC Support Mailing List

To keep up to date on AmIRC improvements or to get answers to AmIRC problems, join the AmIRC support mailing list by sending email to: <AmIRC-Request@vapor.com> with the text ADD in the body. AmIRC FTP Support Site For AmIRC Updates & Patches, ftp to: ftp.vapor.com, /pub/amirc/ AmIRC Support on the World Wide Web Or, Alternatively, visit the Vapor WWW Site at: http://www.vapor.com/

#### **1.162 AmIRC.guide/Index**

Index

\*\*\*\*\*

? command

?

About AmIRC

About AmIRC Actions Options Actions ADMIN command ADMIN Administrator, Showing ADMIN ALIAS command ALIAS Aliases, setting up Lists AmIRC About AmIRC AmIRC Menu AmIRC AmIRC Support AmIRC Support ARexx Menu Rexx ARexx Reference ARexx Arexx, Using RX Auto-Inviting, Adding INVADD Auto-Inviting, Listing INVLIST Auto-Inviting, Removing INVDEL AWAY command AWAY AWAY, Resetting BACK AWAY, Setting AWAY BACK command BACK BAN command

BAN Ban exception(s), Adding EXCADD Ban exception(s), Listing EXCLIST Ban exception(s), Removing EXCDEL Ban, Listing BANLIST Ban, Removing BANDEL BANDEL command BANDEL BANLIST command BANLIST Buffer, Searching LASTLOG CHANNEL command CHANNEL Channel Op, Removing DEOP Channel, Joining/Creating JOIN Channel, Joining/Creating CHANNEL Channel, Leaving LEAVE Channel, Leaving PART Channels, Listing LIST ChanOp, Setting OP Chat Window, Logging LOG Colourcodes COLOURCODES Colours, Changing text

COLOURCODES Command, Renaming ALIAS Commands Commands Configuration Options AmIRC Setup Configuration with MUI MUI Preferences Configuring AmIRC Configuration CONNECT command CONNECT Connecting to an IRC server Connecting Contents, Table of Top Copyright Information Copyright CTCP Action, Sending ME CTCP command CTCP CTCP command, Sending CTCP CTCP Ping, Sending PING CTCP Sound Settings Misc CYCLE command CYCLE CYCLE command, Sending CYCLE DCC command DCC DCC command, Sending DCC DEOP command DEOP

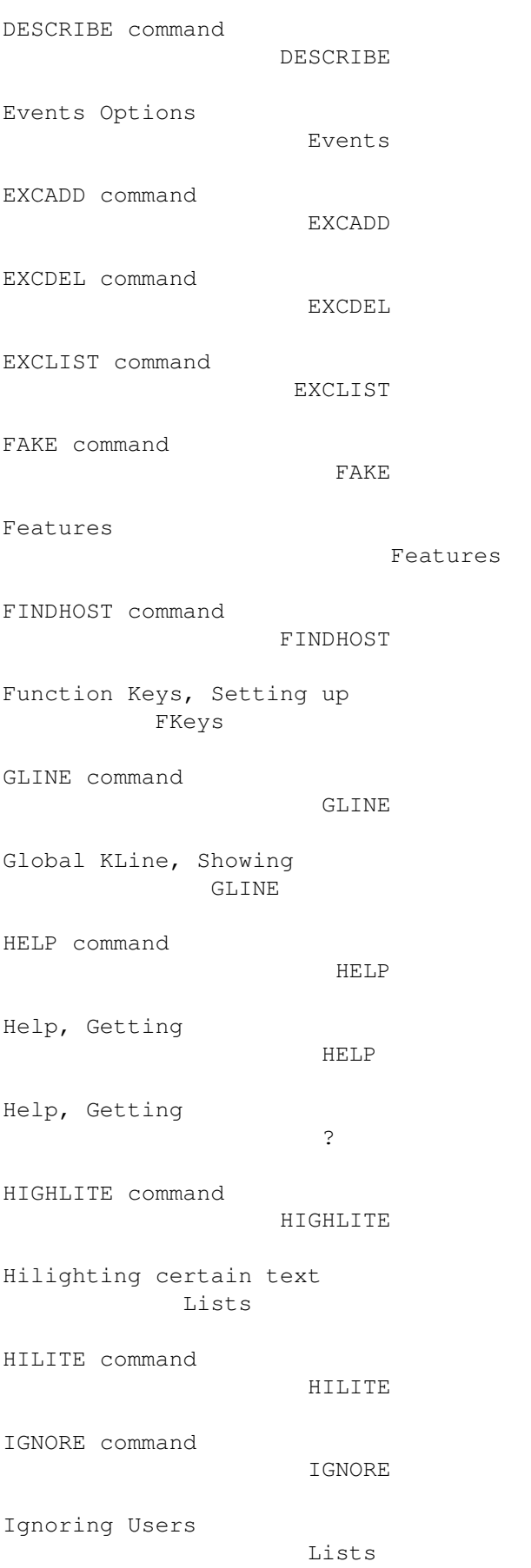

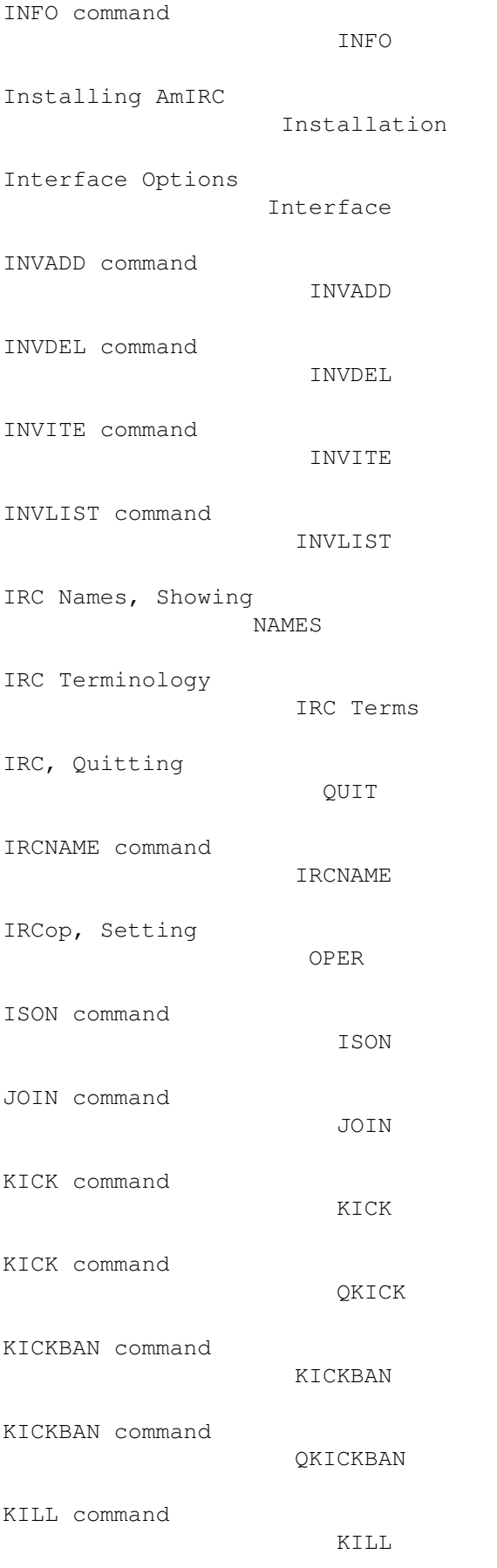

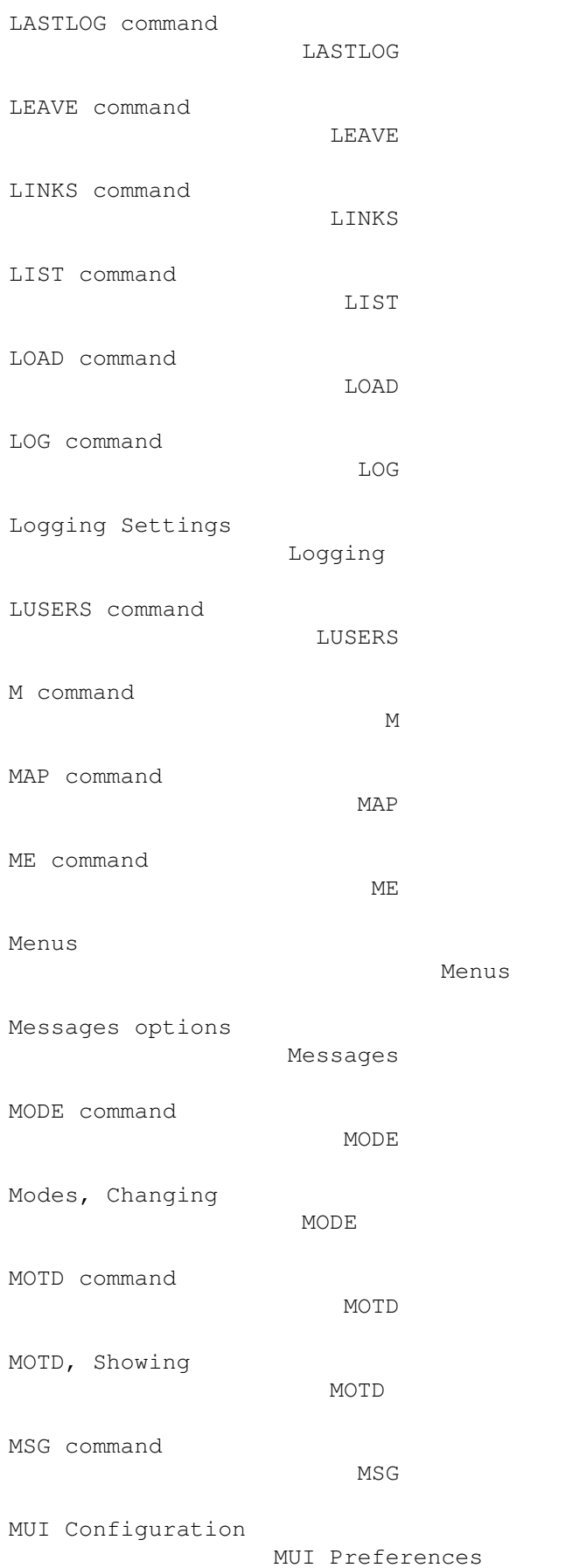

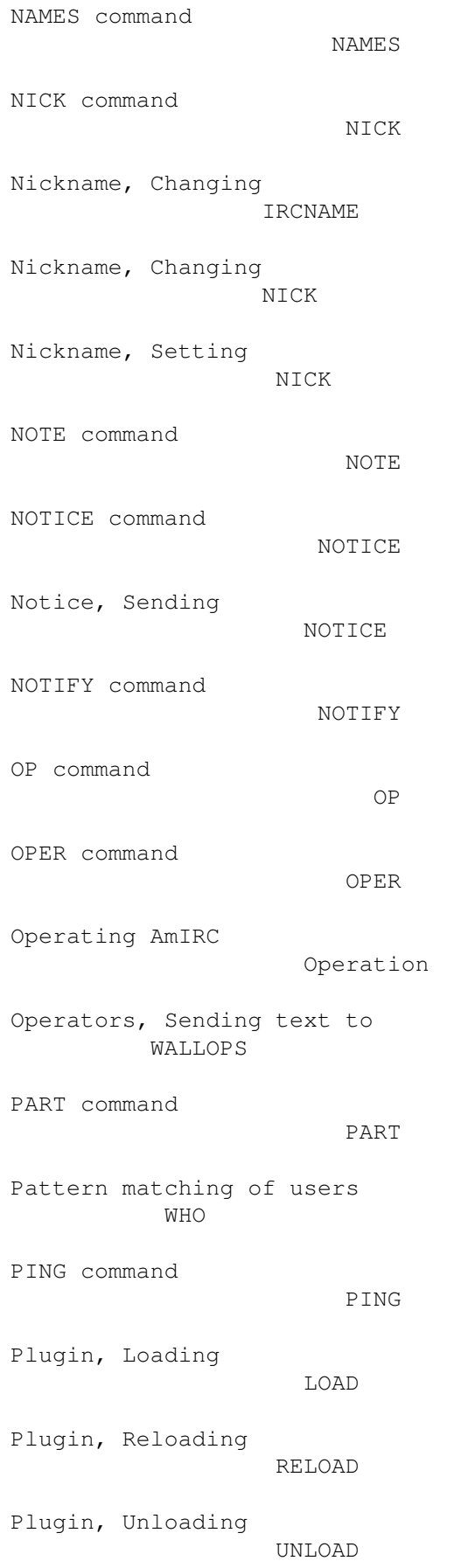

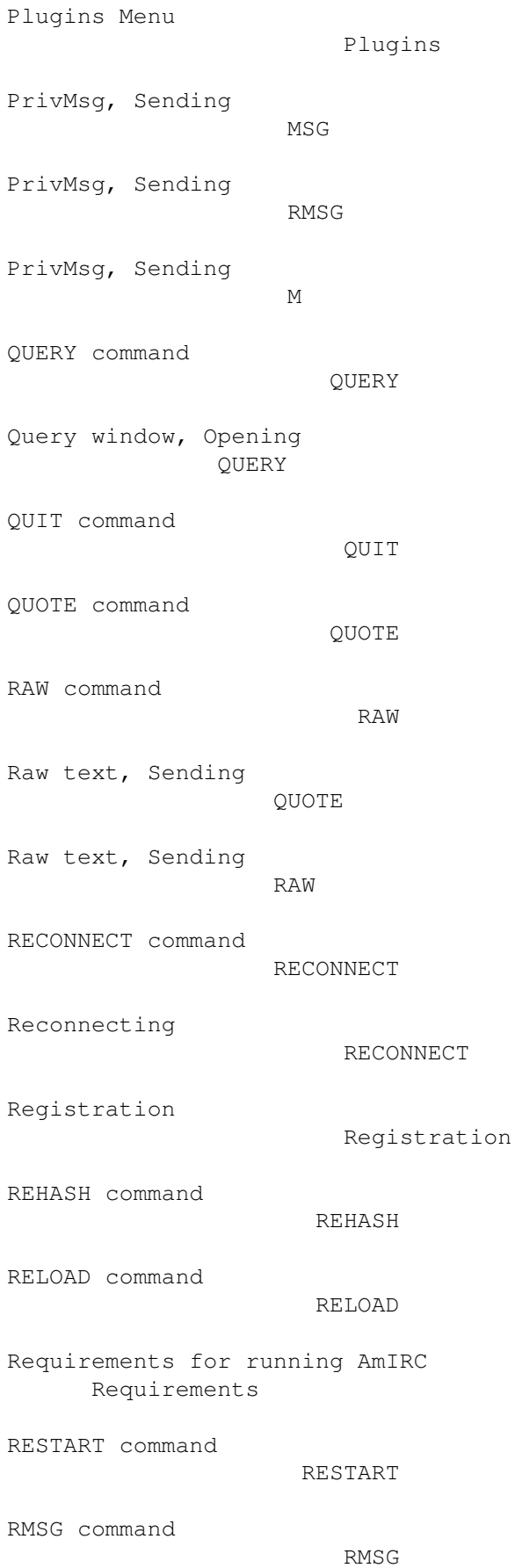

RX command RX RXRETURN command RXRETURN SERVER command SERVER Server data, Fake FAKE Server Info, Getting INFO Server Links, Showing LINKS Server Map, Showing MAP Server, (Re)connecting CONNECT Server, Connecting SERVER Server, Quitting SQUIT Server, Resetting REHASH Server, Restarting RESTART Server, Tracing TRACE Settings Menu Settings Settings menu: Actions Actions Settings Menu: Colors Colors Settings Menu: Events Events Settings Menu: Interface Interface Settings Menu: Lists Lists

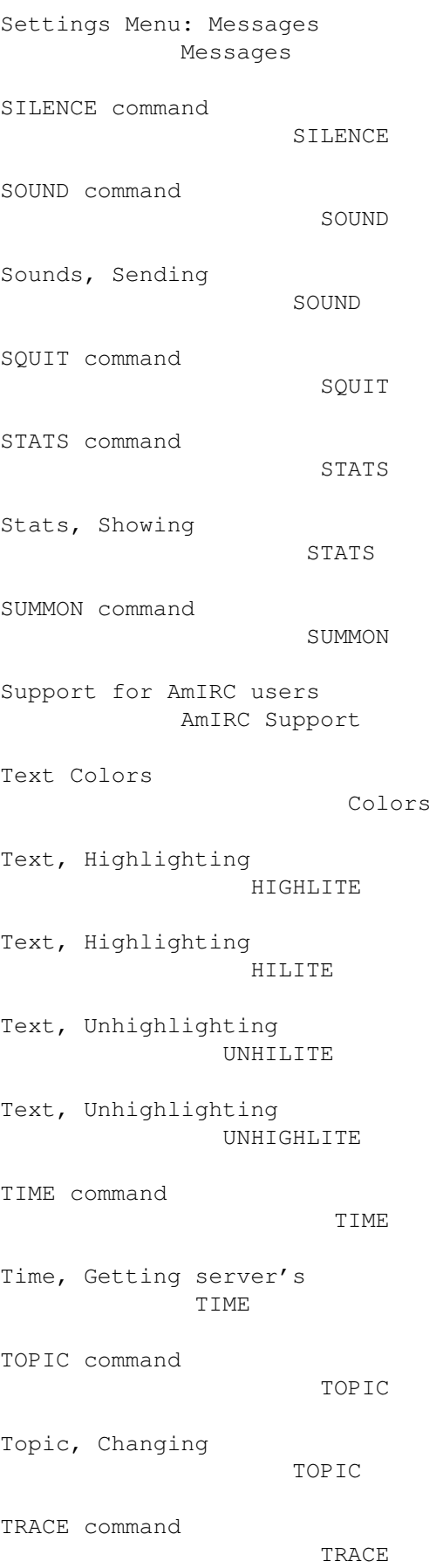

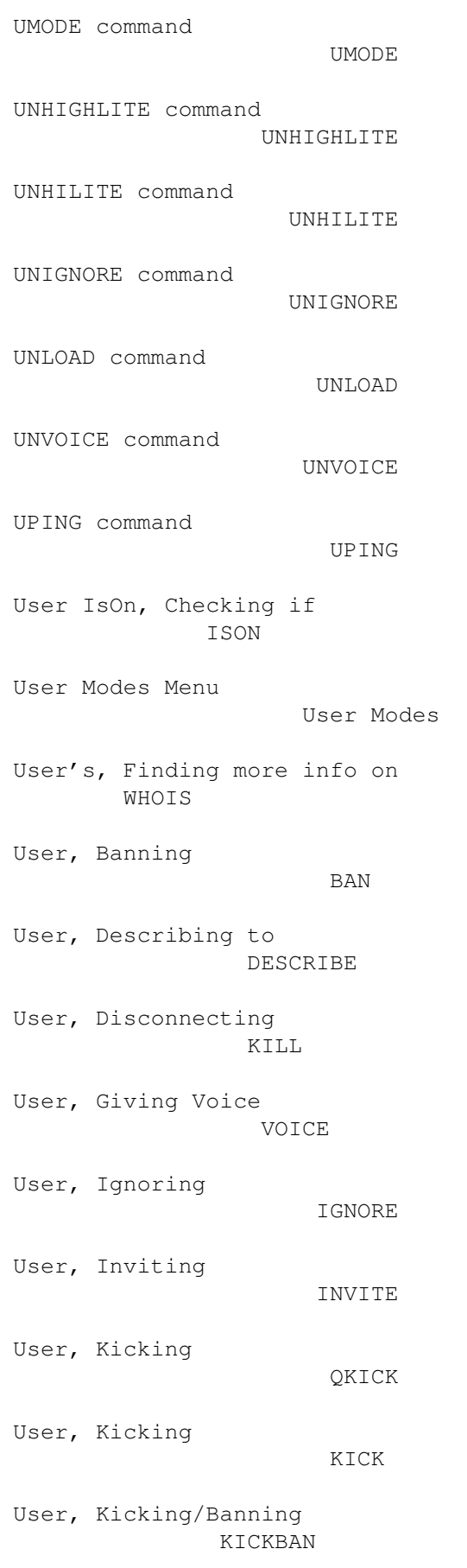

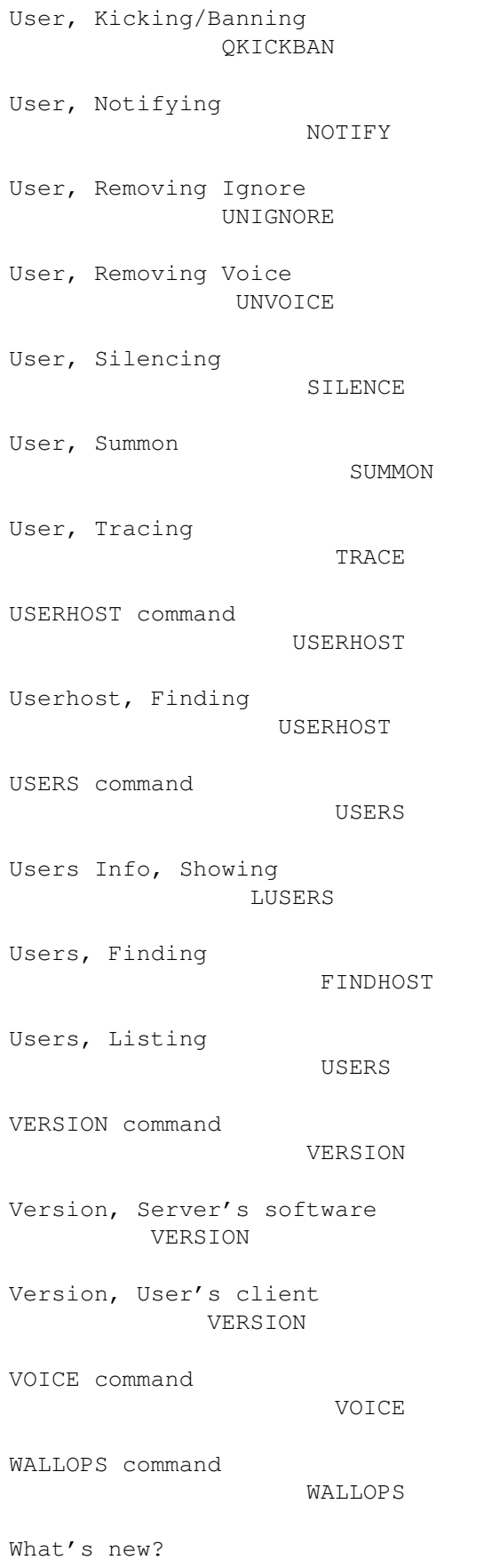

What's new?

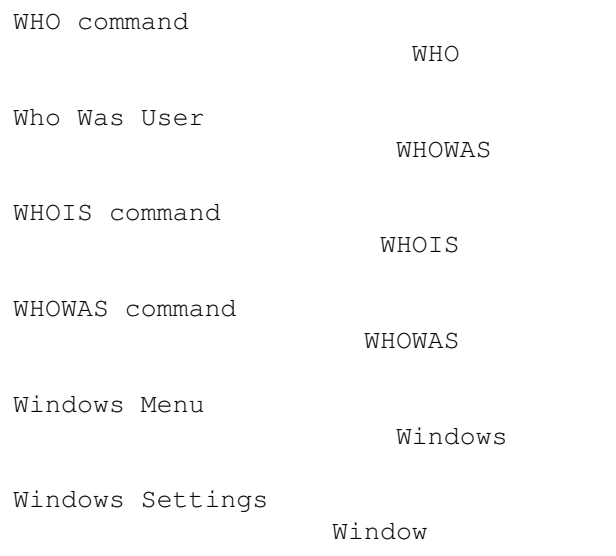